<u>목 차</u>

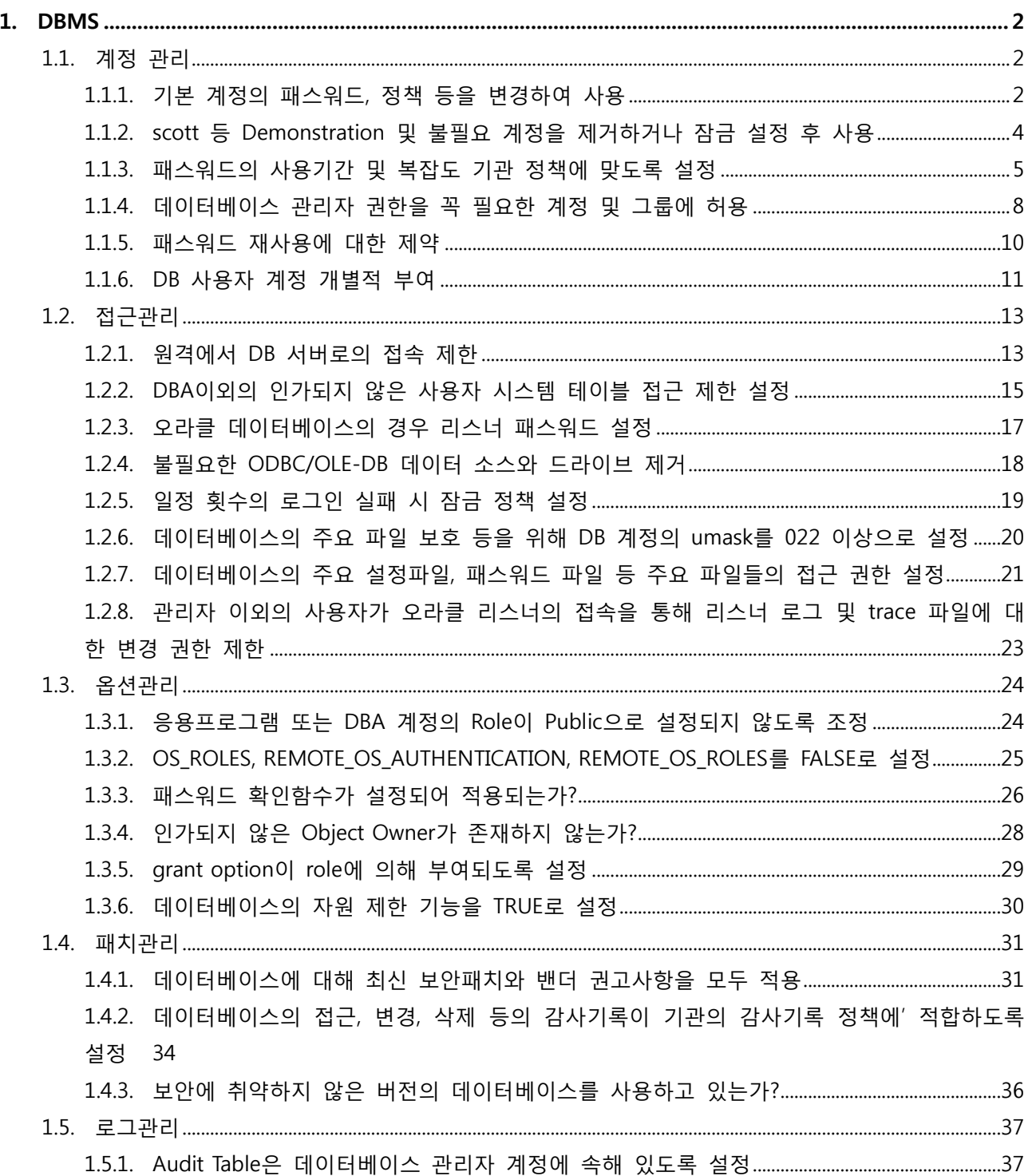

# <span id="page-1-0"></span>1. DBMS

# <span id="page-1-1"></span>1.1. 계정 관리

### <span id="page-1-2"></span>1.1.1. 기본 계정의 패스워드, 정책 등을 변경하여 사용

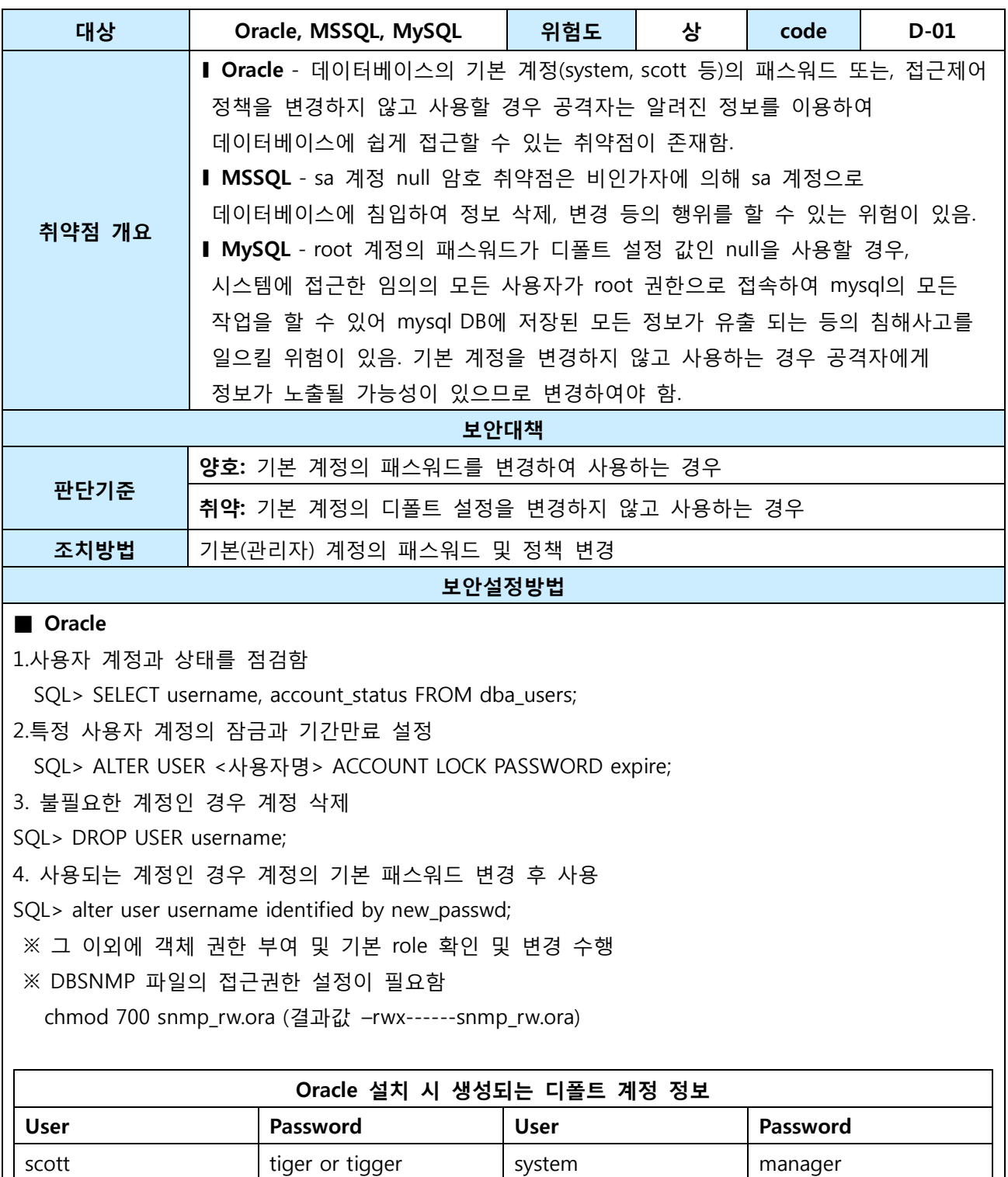

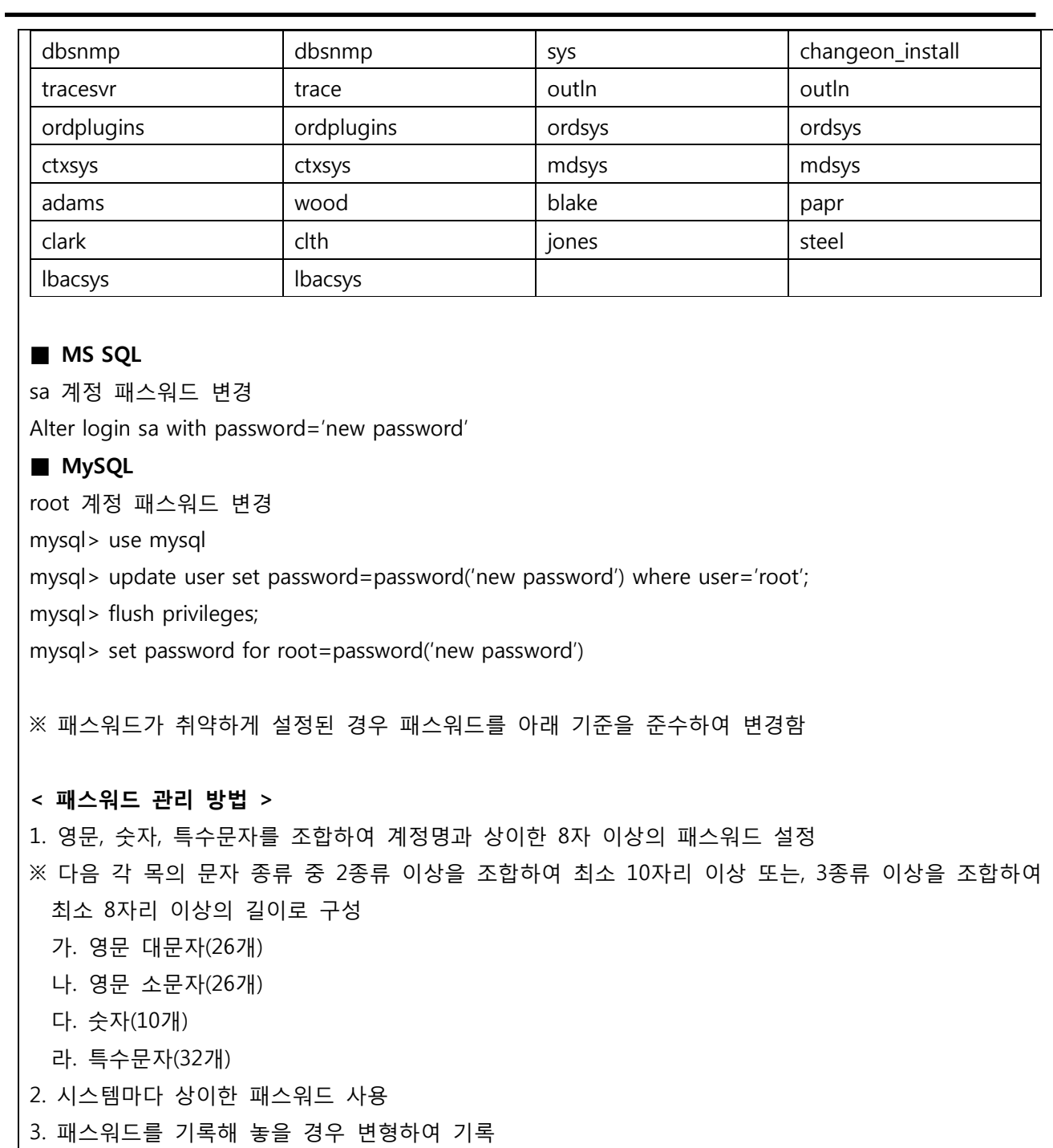

4. 가급적 자주 패스워드를 변경할 것

조치 시 영향 불필요한 계정 사용 불가

# <span id="page-3-0"></span>1.1.2. scott 등 Demonstration 및 불필요 계정을 제거하거나 잠금 설정 후 사용

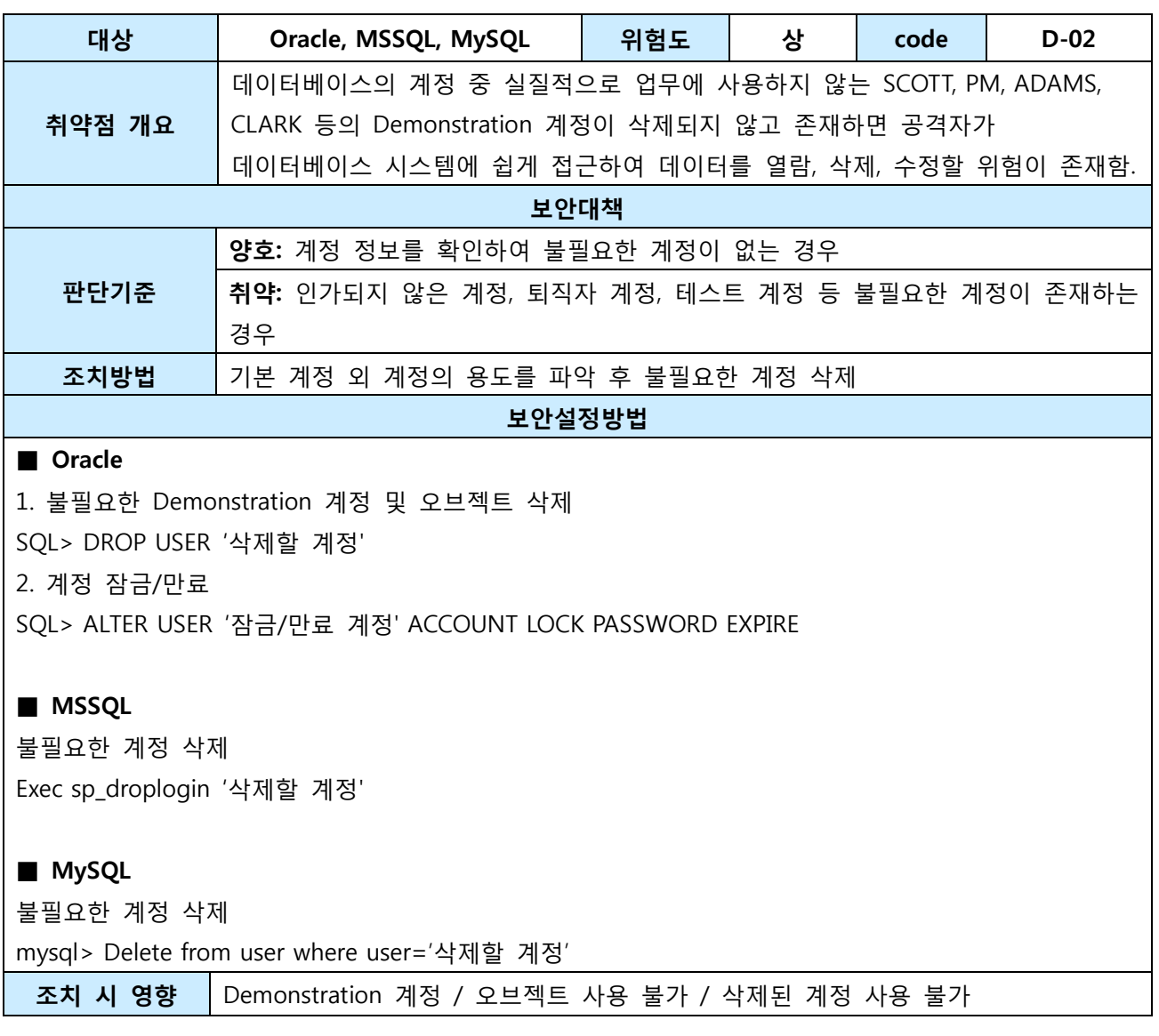

### <span id="page-4-0"></span>패스워드의 사용기간 및 복잡도 기관 정책에 맞도록 설정

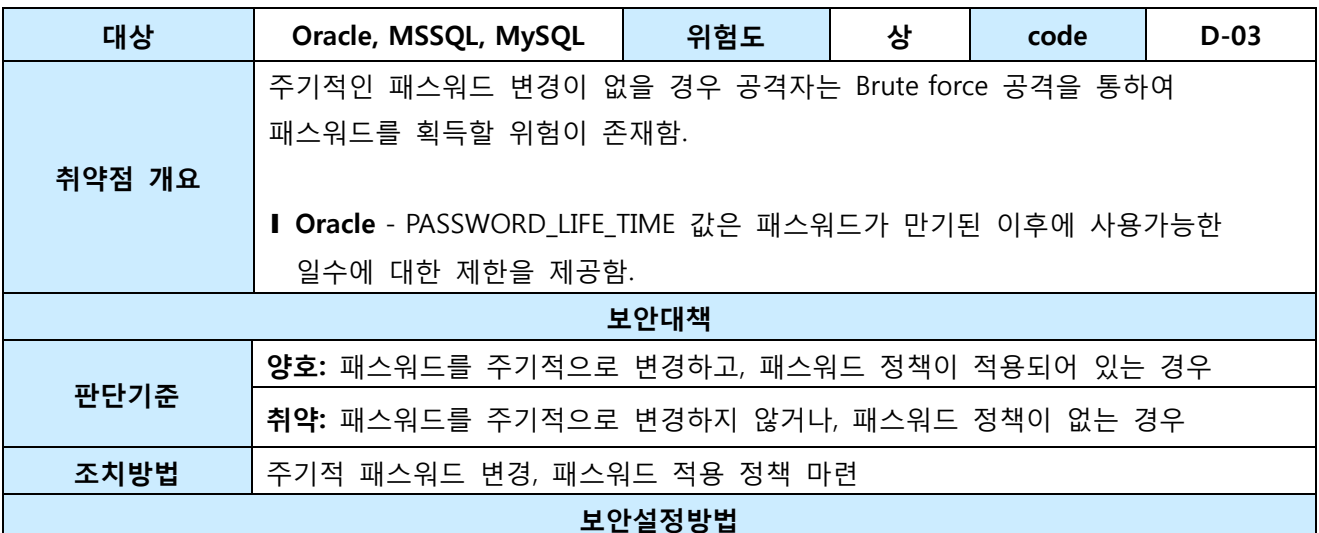

#### ■ Oracle

1.패스워드 정책 상태 점검

SQL> SELECT RESOURCE\_NAME, LIMIT FROM DBA\_PROFILES WHERE PROFILE='DEFAULT';

2.미 설정 시 패스워드 정책 프로파일 생성 Sql> CREATE PROFILE grace\_5 LIMIT FAILED\_LOGIN\_ATTEMPTS 3 (패스워드 실패를 3번까지만 가능) PASSWORD\_LOCK\_TIME 1/1440 (패스워드 잠금이 해제 될 때가지의 시간, 1/1440 = 1분) PASSWORD\_LIFE\_TIME 90 (90일동안만 패스워드를 사용) PASSWORD\_GRACE\_TIME 5 (만료되기 5일전부터 변경하라는 알람) PASSWORD\_REUSE\_TIME 30 (한번 사용한 패스워드를 다시 사용 하려면 30일 후부터 재사용 가능) PASSWORD\_VERIFY\_FUNCTION verify\_function; (패스워드 확인 함수)

3.사용자에게 패스워드 프로파일 적용 SQL> ALTER USER haksa PROFILE scott\_pass; haksa 사용자에게 scott\_pass 프로파일을 적용.

참고 URL : http://radiocom.kunsan.ac.kr/lecture/oracle/what\_is/password.html

#### ■ MSSQL

1. 패스워드 변경 주기가 60일 이내로 설정되지 않은 경우 패스워드 변경 주기 설정 MSSQL에서 '암호 만료 강제 적용'을 체크함으로써 주기적으로 변경이 가능하며, 변경기간은 OS의 '암호정책'에서 적용 받으므로 '암호 정책 > 최대 암호 사용 기간' 설정도 같이 변경해야 함

2. 암호 만료 강제 적용 [보안]> [로그인]> [각 로그인 계정]> [속성]>

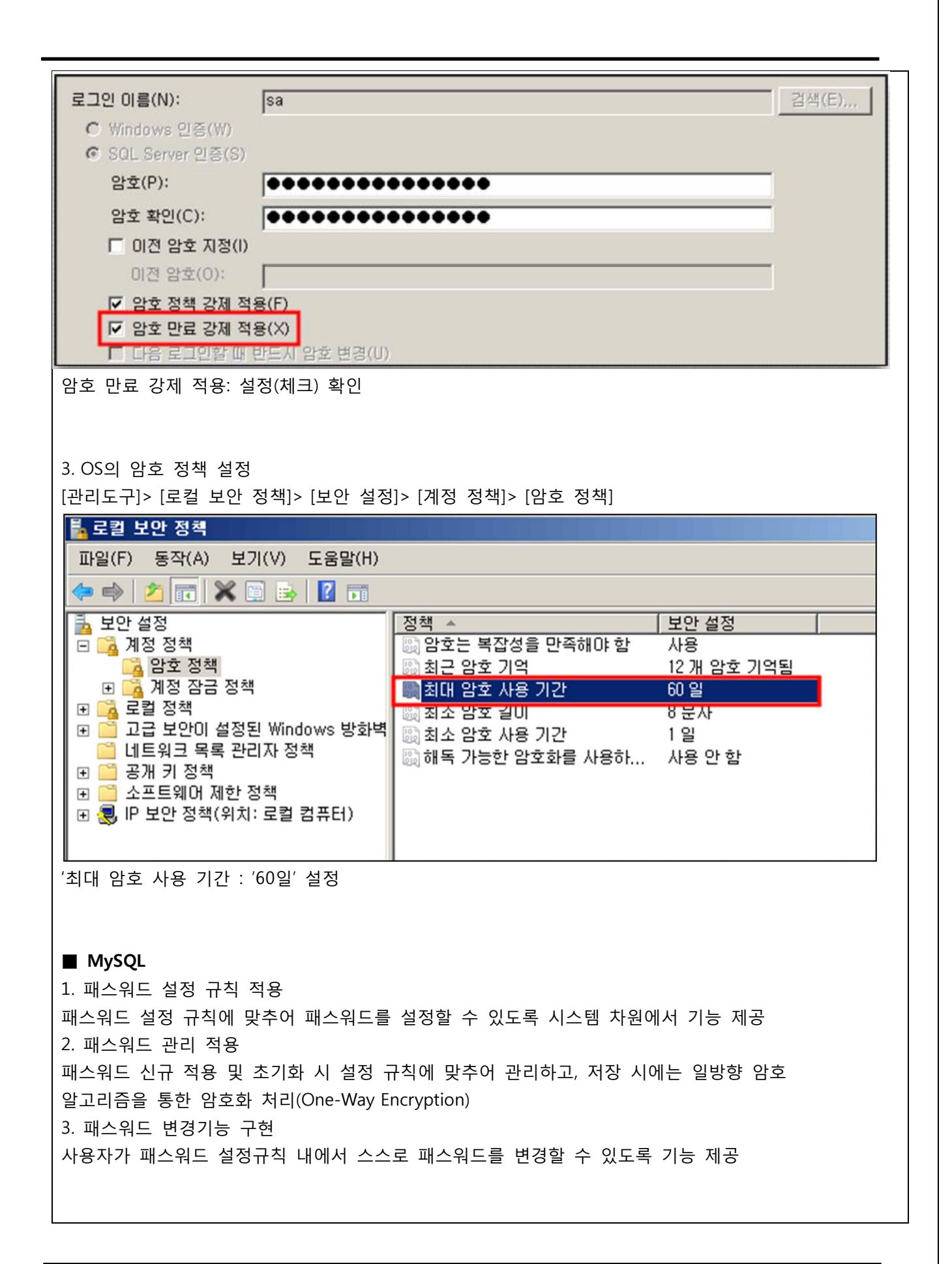

패스워드 설정은 다음과 같은 방법으로 가능

mysql> use mysql

mysql> update user set password=password('new password') where user='user name';

mysql> flush privileges; 또는,

mysql> set password for 'user name'@'%'=password('new password')

mysql> flush privileges;

조치 시 영향 주기적인 패스워드 교체 필요

## <span id="page-7-0"></span>1.1.3. 데이터베이스 관리자 권한을 꼭 필요한 계정 및 그룹에 허용

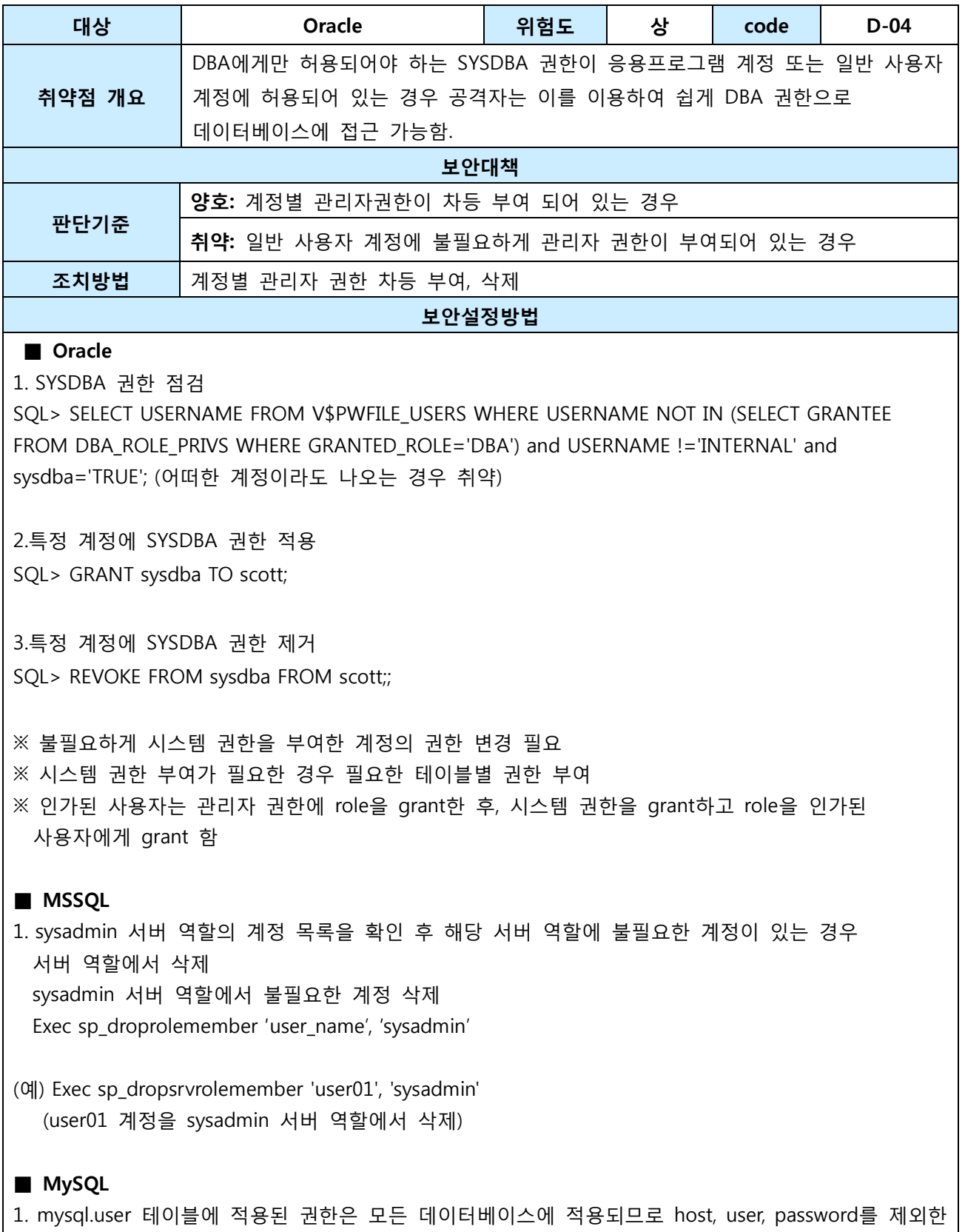

나머지 권한은 허용하지 않음('N')으로 설정

• 사용자 등록 mysql> insert into mysql.user (host, name, password) values('%', 'user name', password ('password') ※ 디폴트로 모든 권한 'N' 설정 • 권한 변경 mysql> update mysql.user set <권한>='N' where user='user name' 2. 각 사용자는 접근하고자 하는 DB를 mysql.db에 등록 후 접근 권한을 부여하여 사용 • DB등록 시 권한 부여 mysql> insert into mysql.db values('%','DB name', 'username', 'Y', 'Y', 'Y', 'Y', 'Y', 'Y', 'Y', 'Y', 'Y', 'Y', 'Y', 'Y', 'Y', 'Y', 'Y', 'Y', 'Y') mysql> flush privileges • DB 권한 업데이트 mysql> update mysql.db set <권한>='Y' where db=<DB name> and user='user name' mysql> flush privileges 조치 시 영향 | 일반적으로 영향 없음

### <span id="page-9-0"></span>1.1.4. 패스워드 재사용에 대한 제약

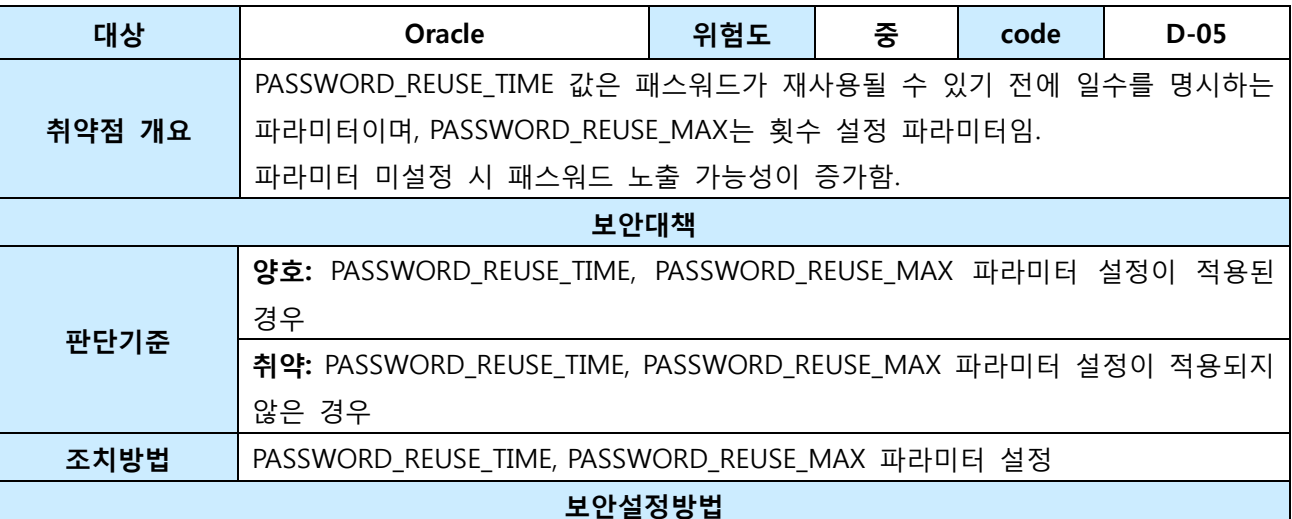

### ■ Oracle

1. 설정확인(SQL\*Plus)

-- Check for both reuse max and reuse time not set:

select profile from DBA\_PROFILES where (resource\_name='PASSWORD\_REUSE\_MAX' and limit in ('UNLIMITED','NULL')) or profile in (select profile from DBA\_PROFILES where

resource\_name='PASSWORD\_REUSE\_TIME') and limit in ('UNLIMITED','NULL');

-- Check for reuse max with value that is less than allowed minimum

select profile from DBA\_PROFILES where resource\_name='PASSWORD\_REUSE\_MAX' and limit not in ('UNLIMITED','NULL') and limit < '10';

-- Check for reuse time that is less than allowed minimum

select profile from DBA\_PROFILES where resource\_name='PASSWORD\_REUSE\_TIME' and limit not in ('UNLIMITED','NULL')and limit < '365';

2. PASSWORD REUSE TIME 및 프로파일 파라미터 수정

SQL> alter profile default limit password\_reuse\_time 365 password\_reuse\_max 10;

SQL> alter profile [profile name] limit password\_reuse\_time default password\_reuse\_max default;

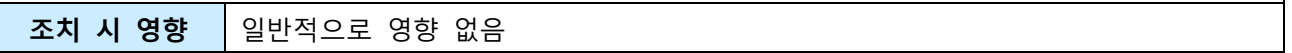

# <span id="page-10-0"></span>1.1.5. DB 사용자 계정 개별적 부여

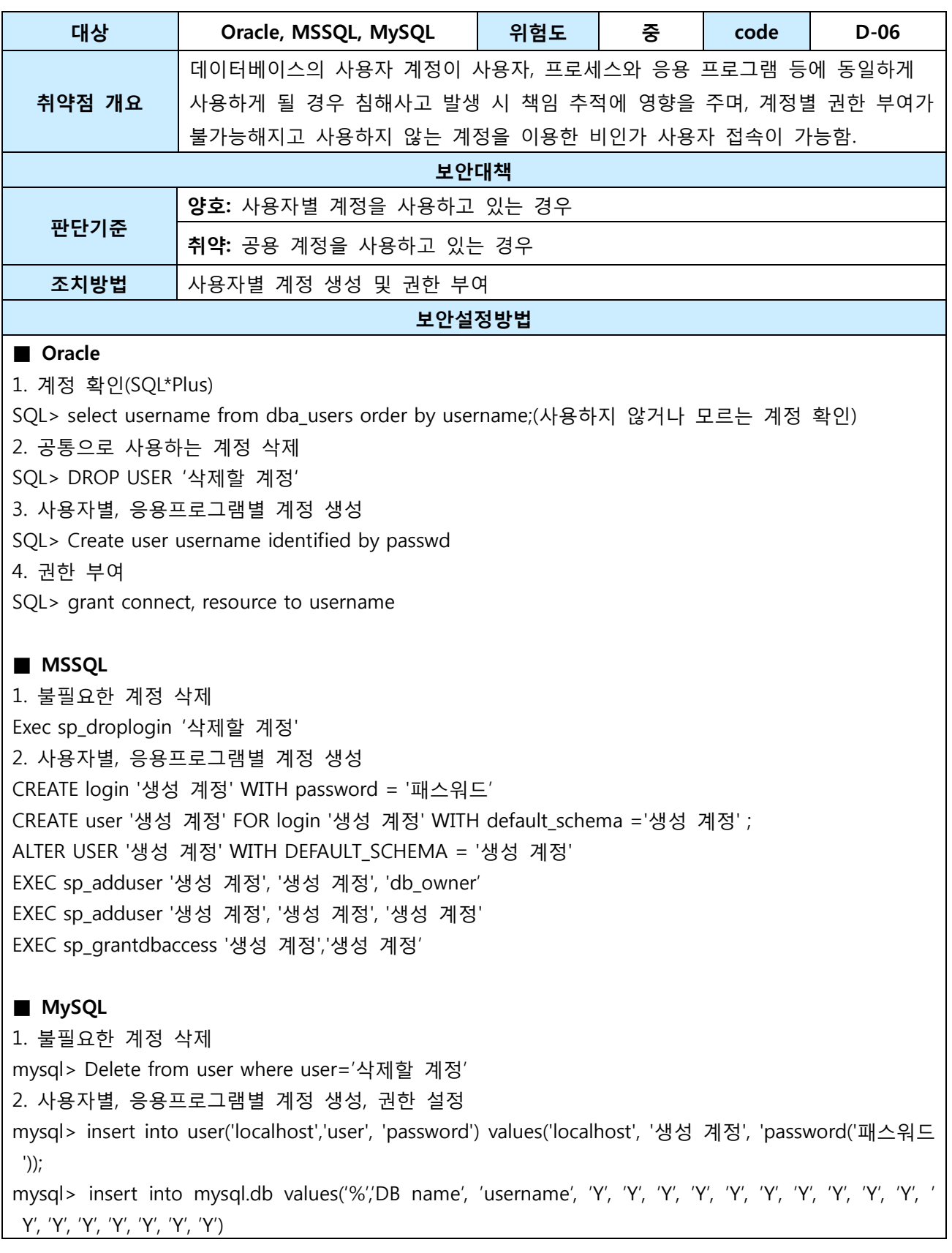

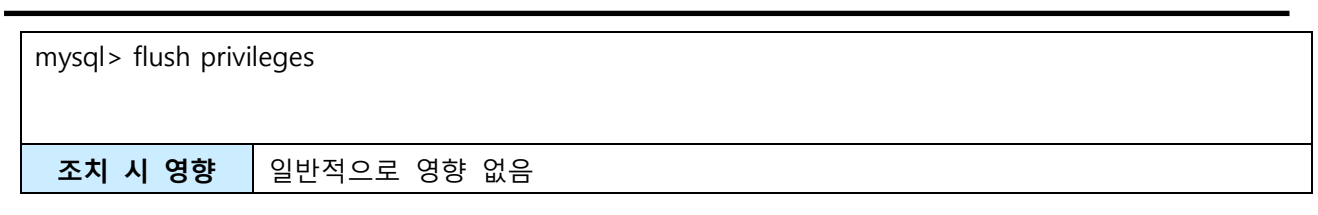

# <span id="page-12-0"></span>1.2. 접근관리

# <span id="page-12-1"></span>1.2.1. 원격에서 DB 서버로의 접속 제한

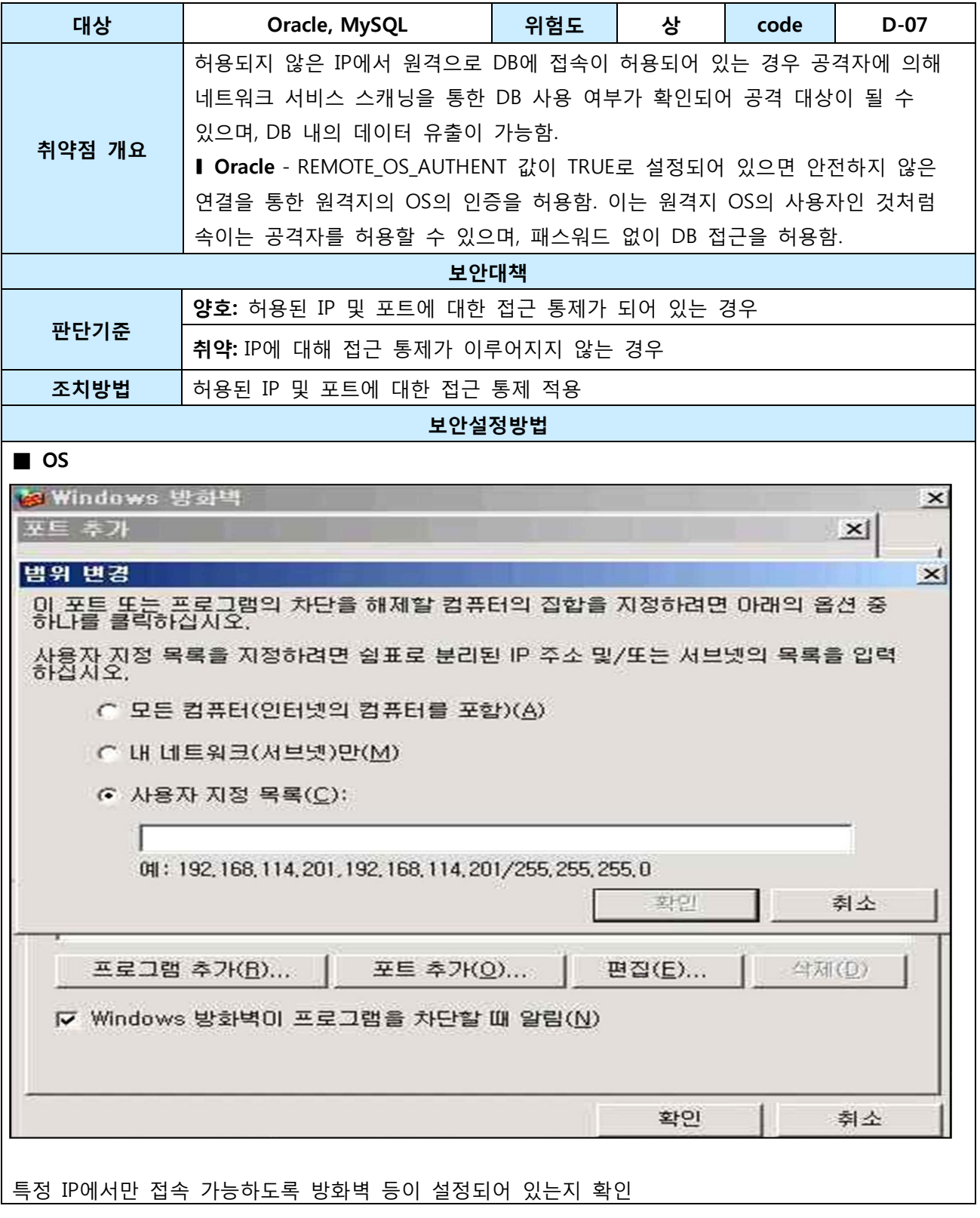

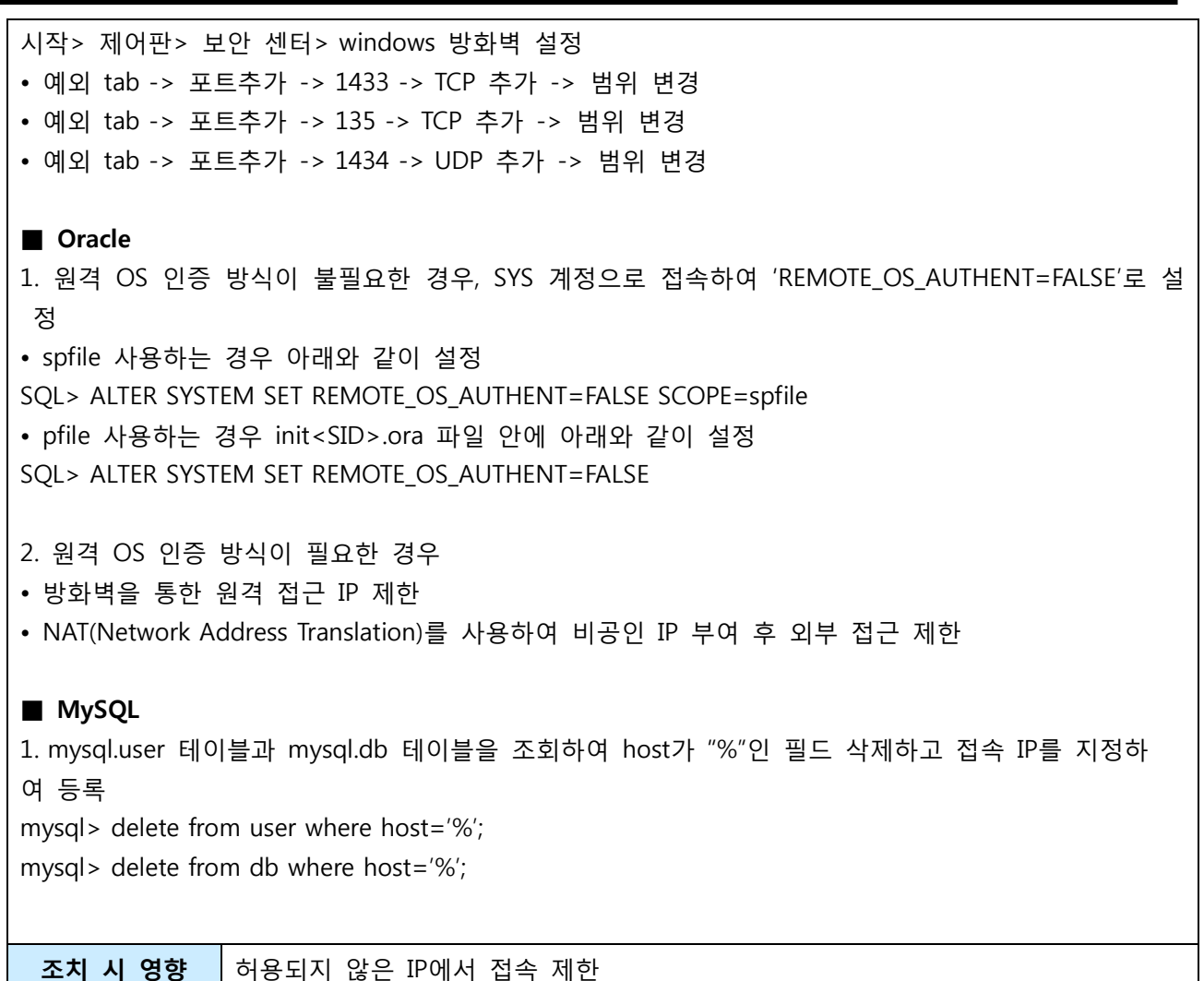

Ĭ.

### <span id="page-14-0"></span>1.2.2. DBA이외의 인가되지 않은 사용자 시스템 테이블 접근 제한 설정

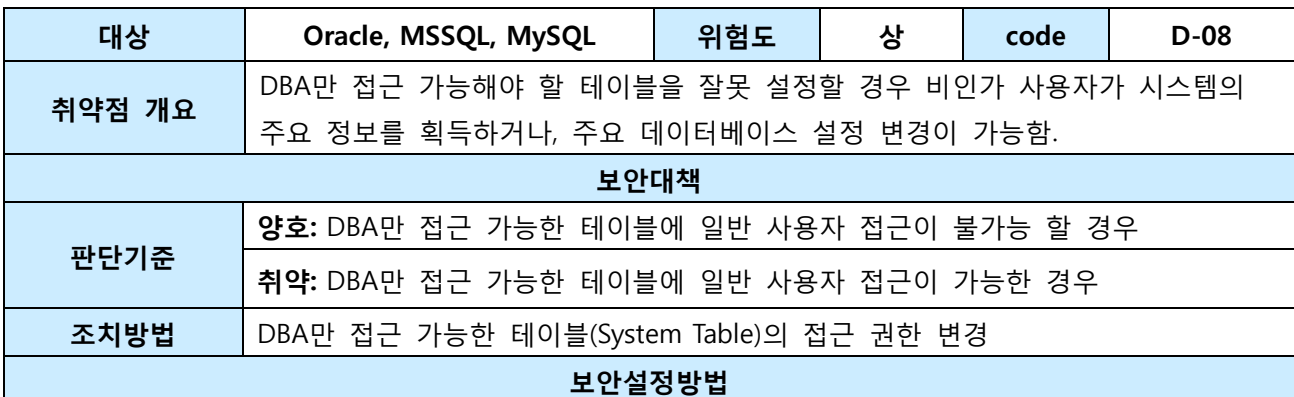

### ■ Oracle

1. DBA만 접근 가능한 테이블의 권한 확인(SQL\*Plus)

SQL> select grantee, privilege, owner, table\_name from dba\_tab\_privs where (owner='SYS' or table\_name like 'DBA\_%') and privilege <> 'EXECUTE' and grantee not in ('PUBLIC', 'AQ\_ADMINISTRATOR\_ROLE', 'AQ\_USER\_ROLE', 'AURORA\$JIS\$UTILITY\$', 'OSE\$HTTP\$ADMIN', 'TRACESVR', 'CTXSYS', 'DBA', 'DELETE\_CATALOG\_ROLE', 'EXECUTE\_CATALOG\_ROLE', 'EXP\_FULL\_DATABASE', 'GATHER\_SYSTEM\_STATISTICS', 'HS\_ADMIN\_ROLE', 'IMP\_FULL\_DATABASE', 'LOGSTDBY\_ADMINISTRATOR', 'MDSYS','ODM', 'OEM\_MONITOR', 'OLAPSYS', 'ORDSYS', 'OUTLN', 'RECOVERY\_CATALOG\_OWNER', 'SELECT\_CATALOG\_ROLE', 'SNMPAGENT', 'SYSTEM', 'WKSYS', 'WKUSER', 'WMSYS', 'WM\_ADMIN\_ROLE', 'XDB', 'LBACSYS', 'PERFSTAT', 'XDBADMIN') and grantee not in (select grantee from dba\_role\_privs where granted role='DBA') order by grantee; (어떤 계정이나 role이 나타나지 않으면 양호)

2. 불필요하게 테이블 접근 권한이 사용자 계정에 할당된 경우(SQL\*Plus) SQL> REVOKE 권한 on 객체 FROM User

### ■ MSSQL

1. System tables 접근 권한이 Public, Guest 또는 비 인가된 사용자에게 부여된 경우 접근 권한을 Public, Guest, 비인가된 사용자로부터 권한 제거 Use database name Revoke <권한> on <object> from [user name]|[public]|[guest]

2. 시스템 테이블에 접근하기 위해서는 stored procedure 또는, information schema views를 통해 접근해야 함

3. 시스템 테이블에 접근 가능한 stored procedure는 사용이 제한되어야 함

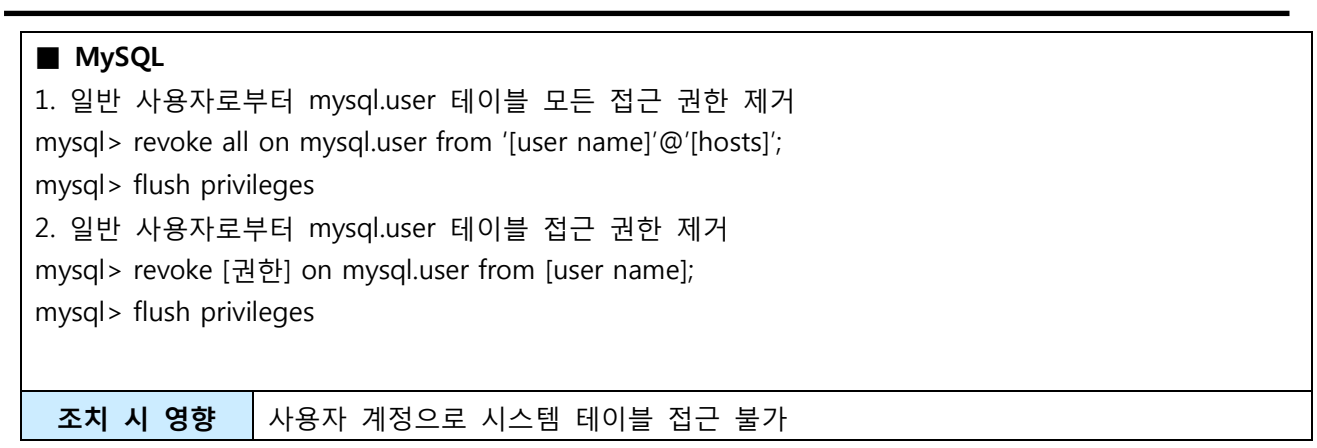

### <span id="page-16-0"></span>1.2.3. 오라클 데이터베이스의 경우 리스너 패스워드 설정

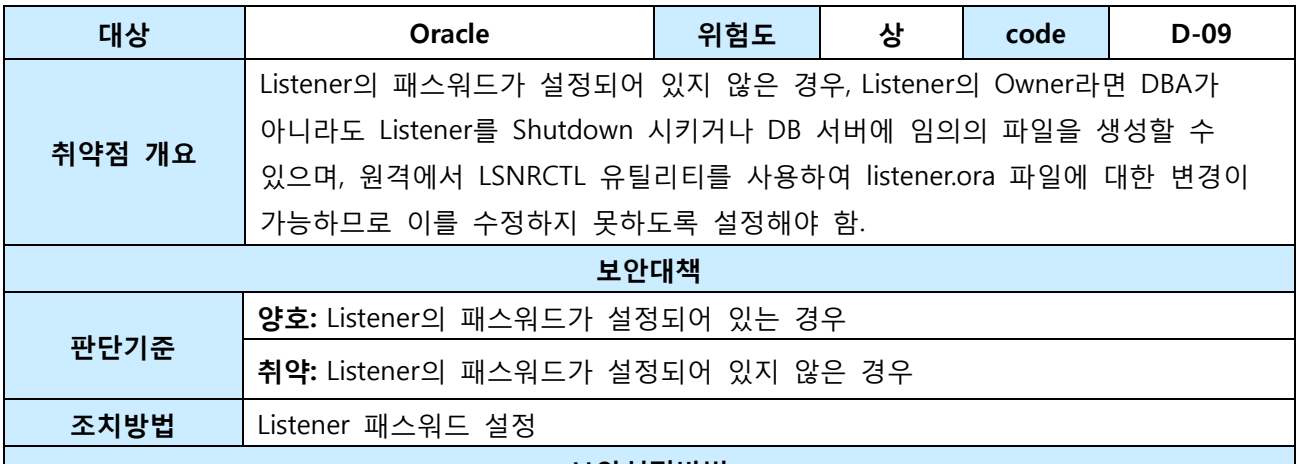

보안설정방법

#### ■ Oracle

Listener에 패스워드가 설정되지 않은 경우 DoS, 정보 획득, Listener 프로세서를 다운 시킬 수 있는 위험이 있으므로 반드시 Listener 패스워드 설정 필요

LSNRCTL> status

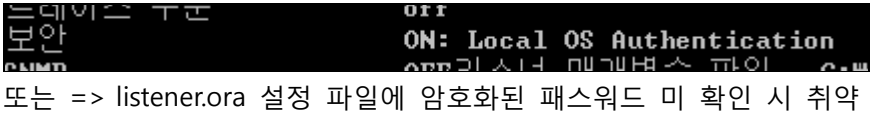

<조치 방법>

cmd -> lsnrctl 명령으로 LISTENER 프롬프트 모드로 접속

LSNRCTL> change\_password

old password: 초기 지정인경우 [Enter]

new password : <password>

reenter new password : <password>

LSNRCTL> save => listener.ora 설정 파일에 업데이트

∦#----ADDED BY TNSLSNR 17-4월 -2013 14:16:21---PASSWORDS LISTENER = F3415891B3C08025 LOGGING\_LISTENER = ON ∥#−

또는

LSNRCTL> status

이스 수순 off ON: Password or Local OS Authentication<br>OEE간스터 매개배우 파일 - C:WoracleWord اَ∘ِ ⊏ **NMD** 

LSNRCTL> reload Listener 재시작

조치 시 영향 | 일반적으로 영향 없음

# <span id="page-17-0"></span>1.2.4. 불필요한 ODBC/OLE-DB 데이터 소스와 드라이브 제거

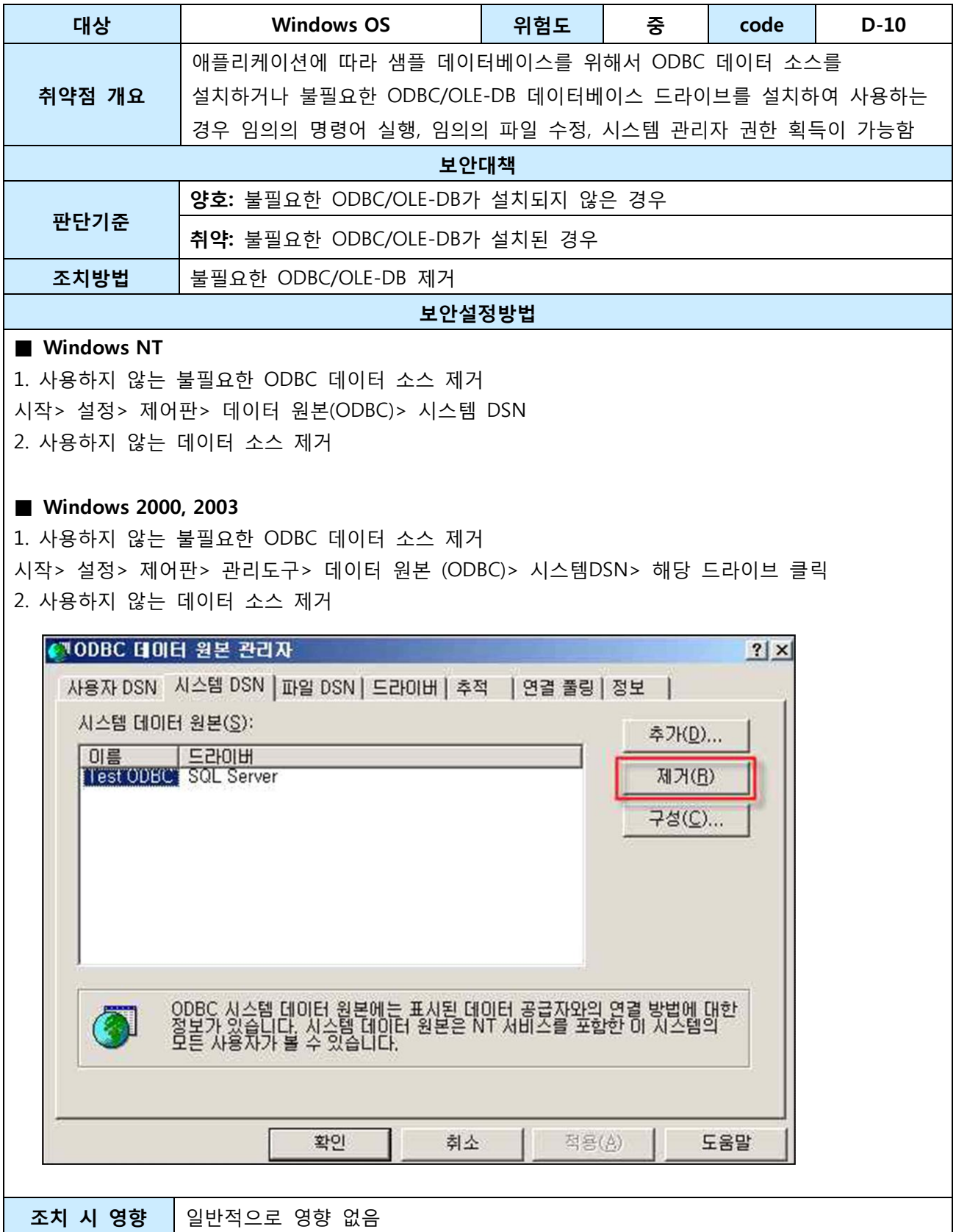

## <span id="page-18-0"></span>1.2.5. 일정 횟수의 로그인 실패 시 잠금 정책 설정

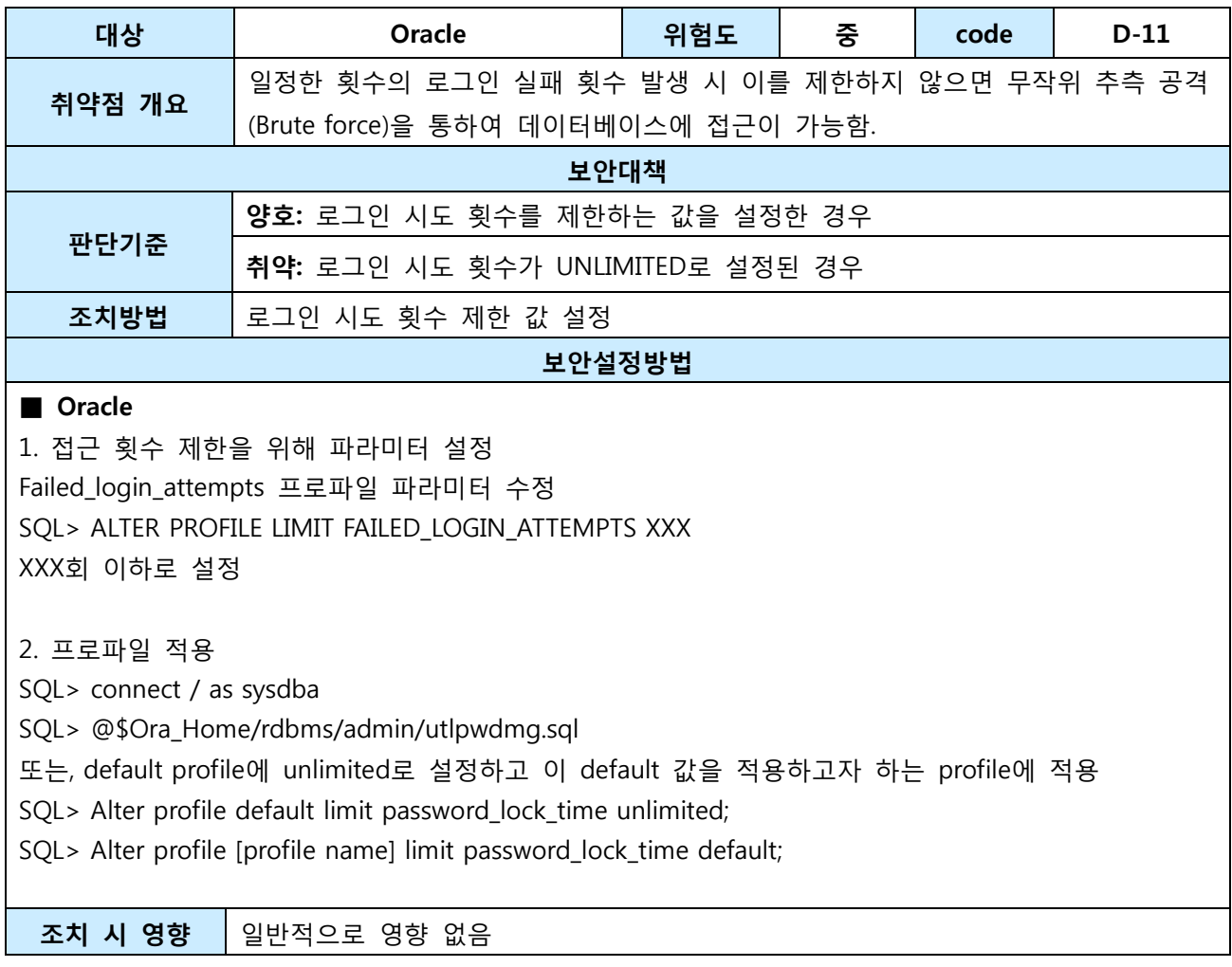

## <span id="page-19-0"></span>1.2.6. 데이터베이스의 주요 파일 보호 등을 위해 DB 계정의 umask를 022 이상으로

## 설정

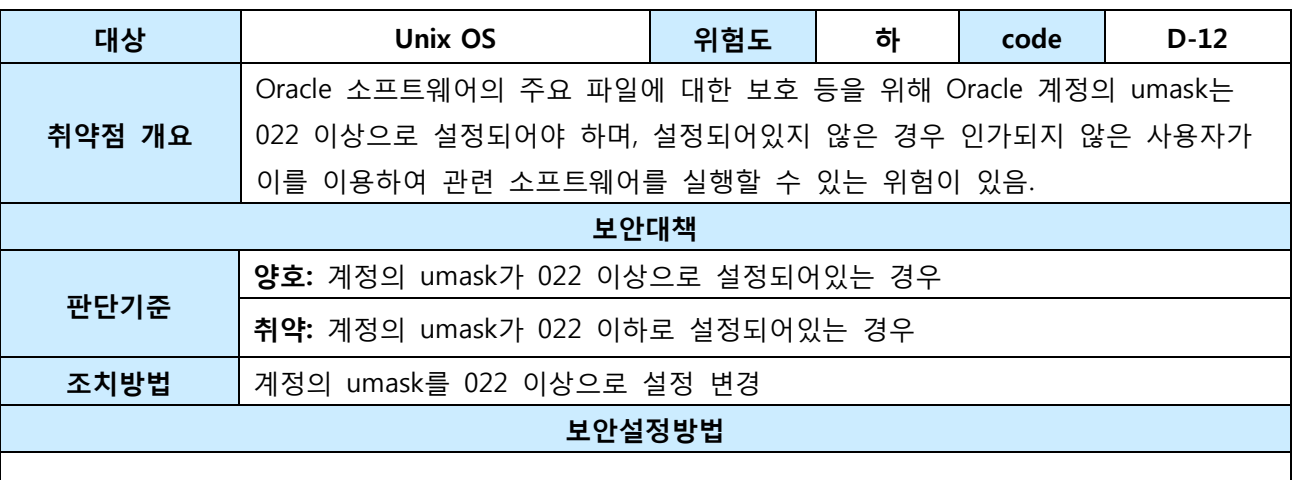

### ■ Unix OS

일시적 설정으로 umask 명령을 이용하여 umask 022 이상 설정> 시스템 재부팅> 설정 내역 유지를 위해 .bashrc, .cshrc, .login,.profile 등의 환경 변수 지정 파일에 umask 022(이상 설정)를 추가함

조치 시 영향 | 일반적으로 영향 없음

## <span id="page-20-0"></span>1.2.7. 데이터베이스의 주요 설정파일, 패스워드 파일 등 주요 파일들의 접근 권한 설

정

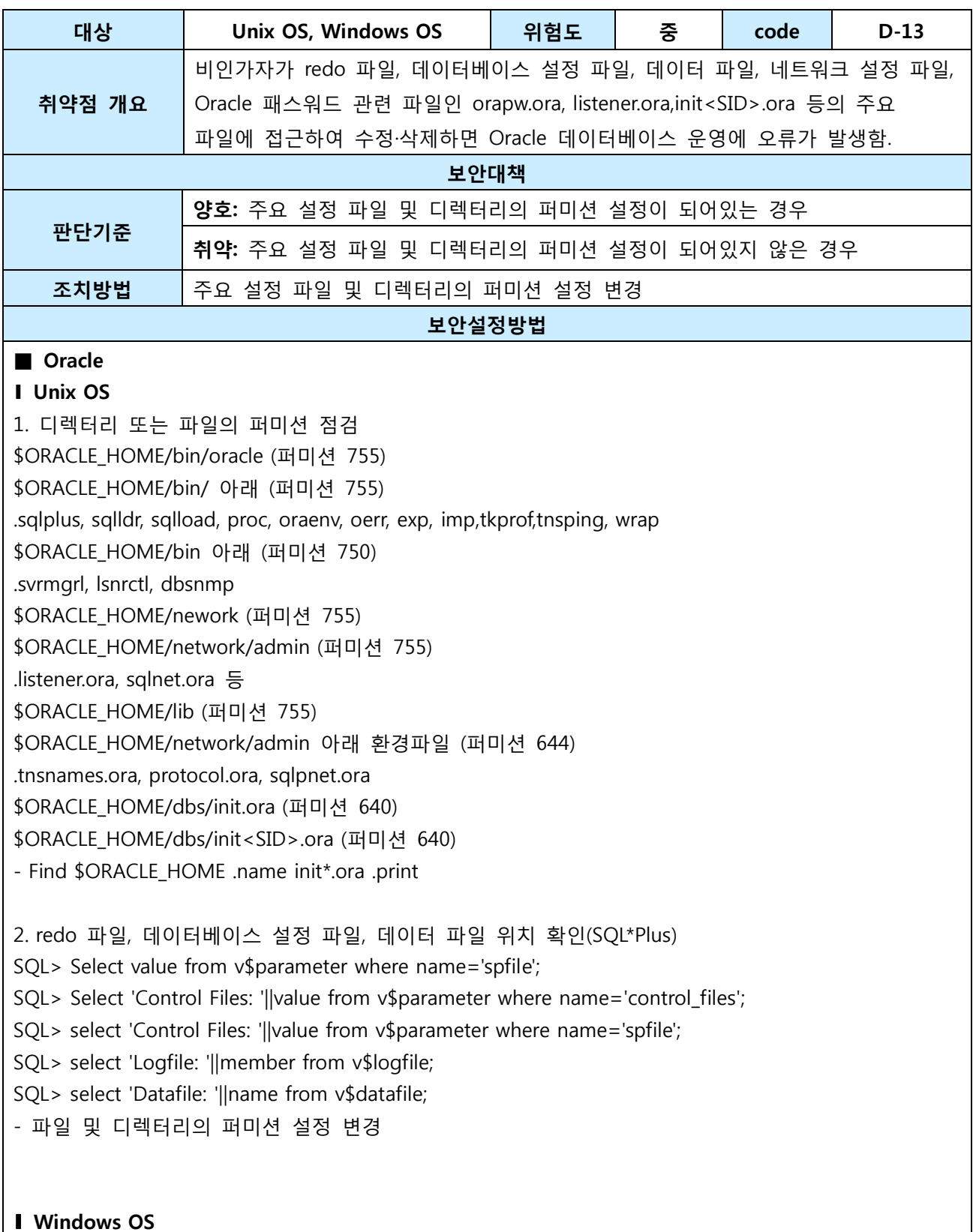

21/37

1. 패스워드 파일(orapw<SID>) 접근 권한은 administrators, system group, owner group, oracle service account, DBAs에게 모든 권한 또는, 그 이하로 설정하고 다른 그룹은 제거함

### ■ MySQL

### ∎ Unix OS

초기화 파일(my.cnf, my.ini)의 접근 권한을 초기화 파일에 대한 보호를 위하여 600 또는, 640으로 설정 my.cnf 파일 디폴트 위치: /etc/my.cnf, <각 홈디렉터리>/my.cnf # chmod 600 ./my.cnf

### ■ Windows OS

초기화 파일의 접근 권한은 Adminisrators, SYSTEM, Owner에게 모든 권한 또는, 그 이하로 설정하고 다른 그룹은 제거함

조치 시 영향 | 일반적으로 영향 없음

# <span id="page-22-0"></span>1.2.8. 관리자 이외의 사용자가 오라클 리스너의 접속을 통해 리스너 로그 및 trace 파일에 대한 변경 권한 제한

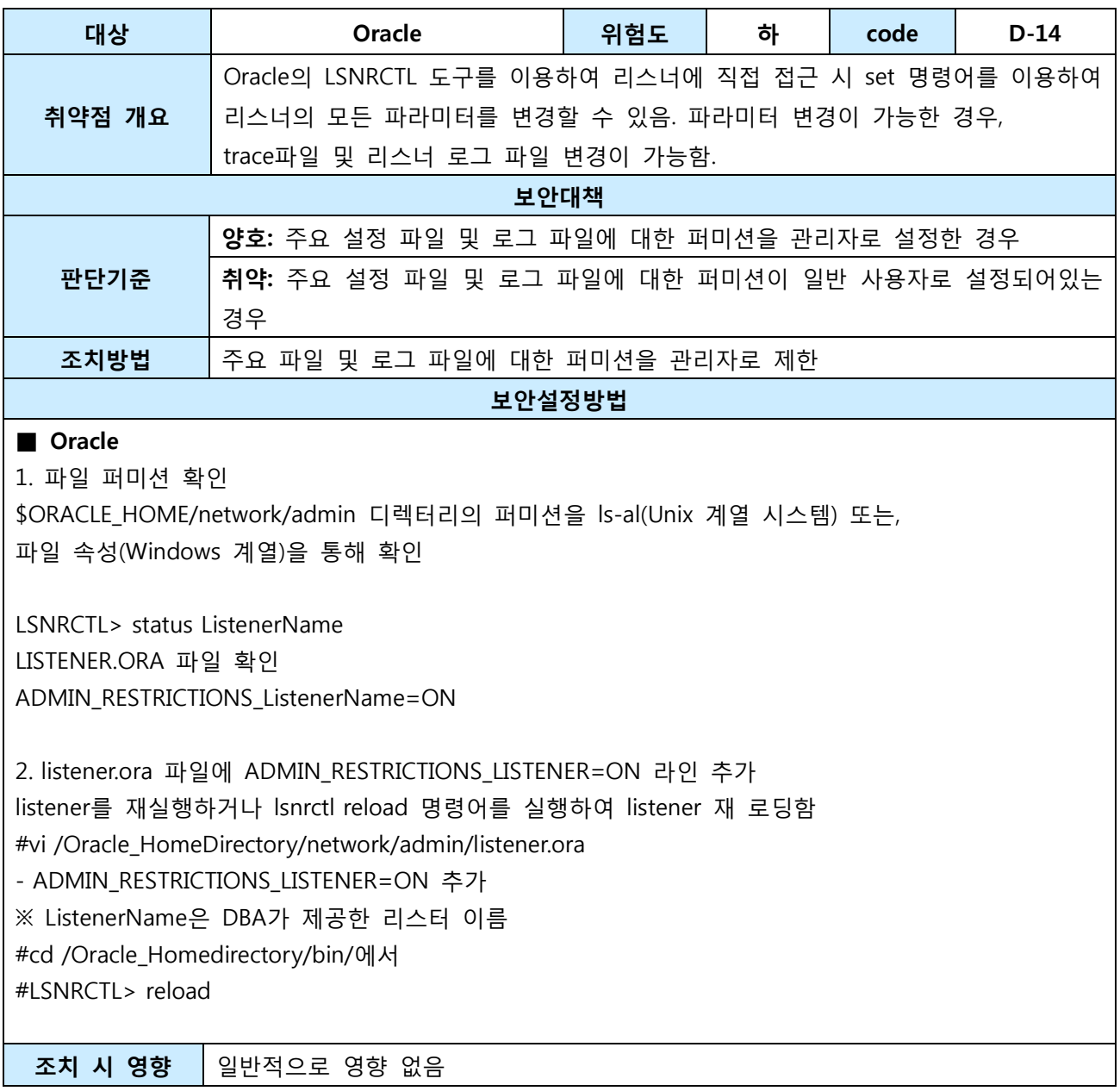

# <span id="page-23-0"></span>1.3. 옵션관리

# <span id="page-23-1"></span>1.3.1. 응용프로그램 또는 DBA 계정의 Role이 Public으로 설정되지 않도록 조정

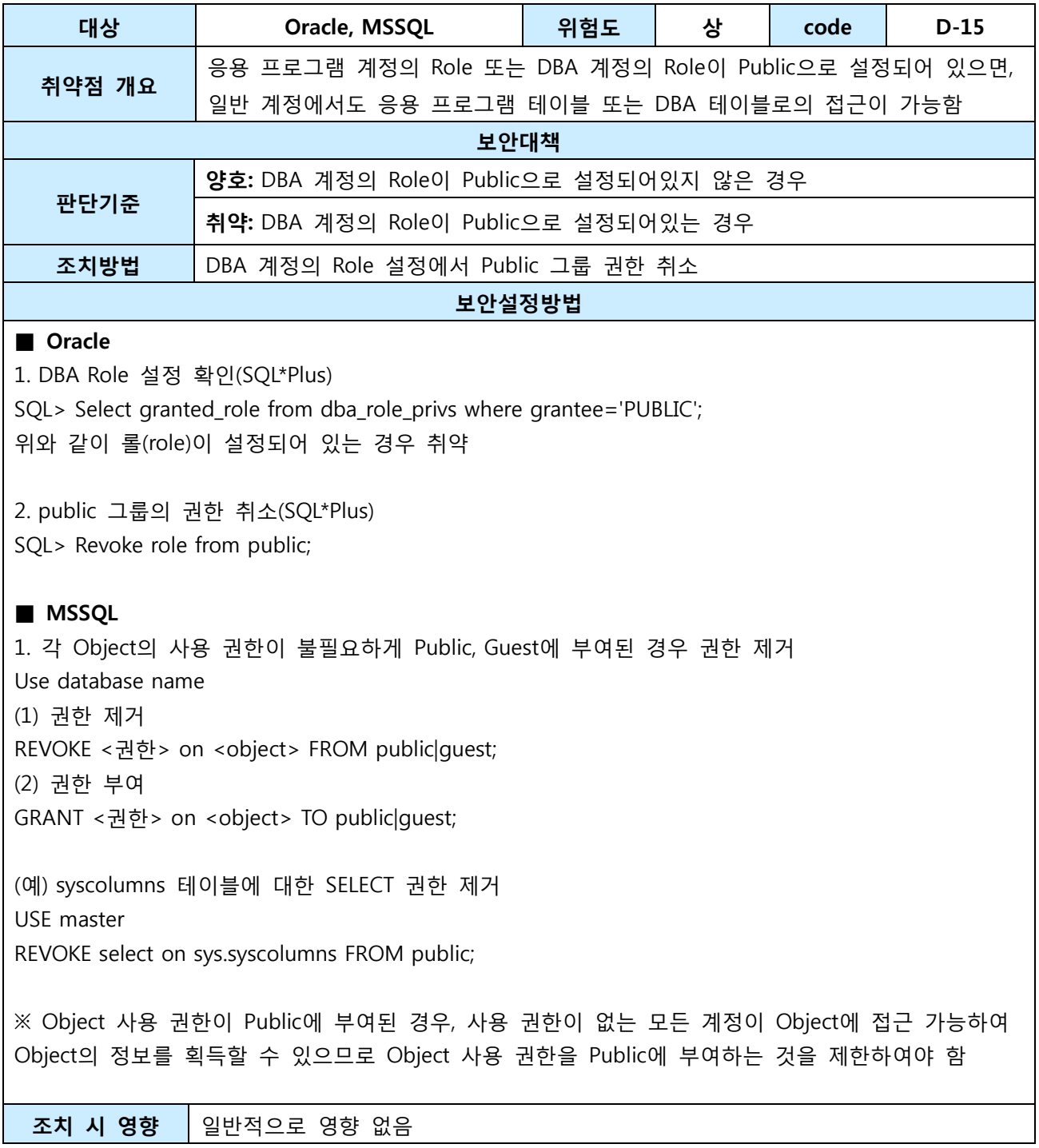

# <span id="page-24-0"></span>1.3.2. OS\_ROLES, REMOTE\_OS\_AUTHENTICATION, REMOTE\_OS\_ROLES를 FALSE로 설정

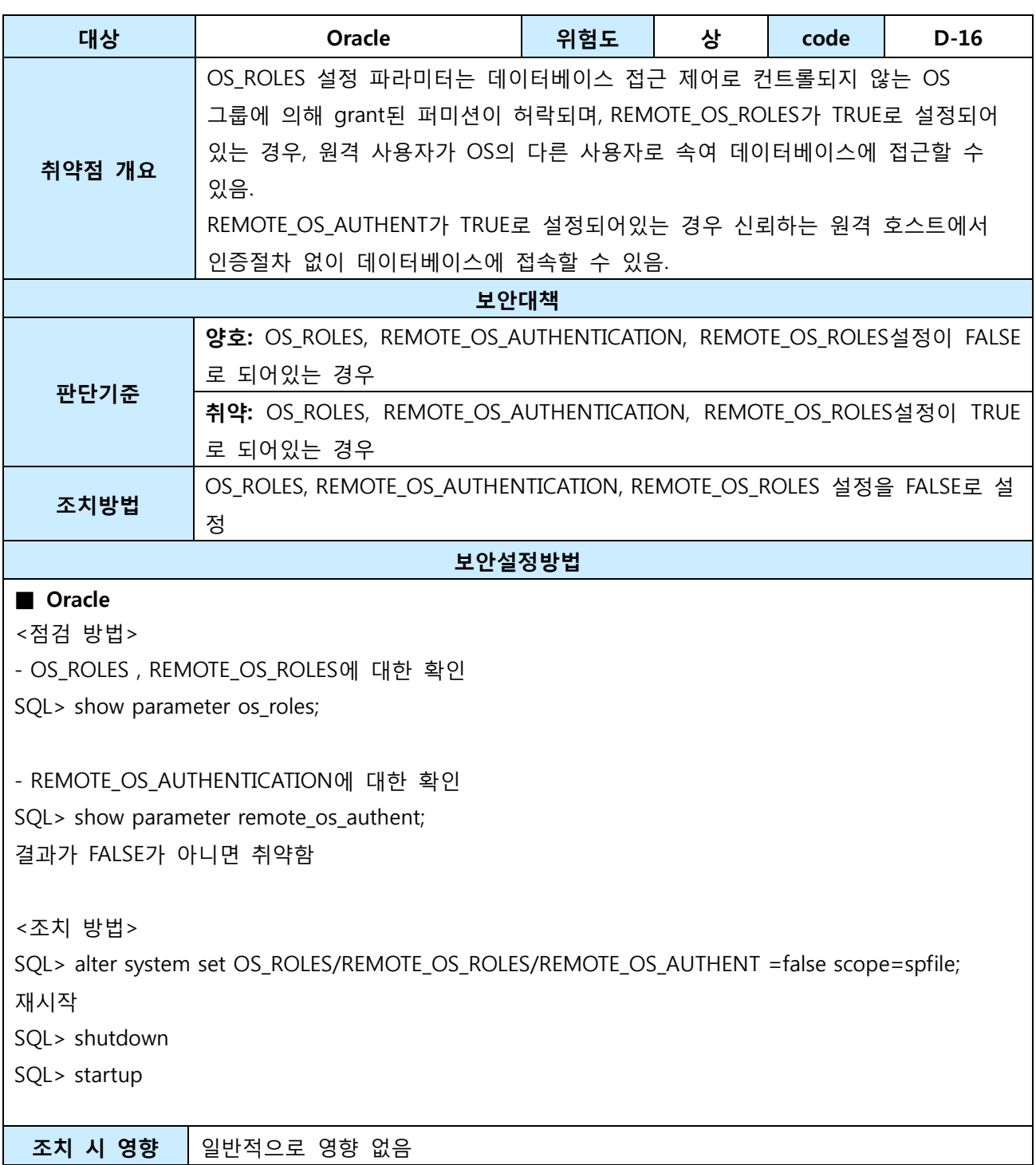

### <span id="page-25-0"></span>1.3.3. 패스워드 확인함수가 설정되어 적용되는가?

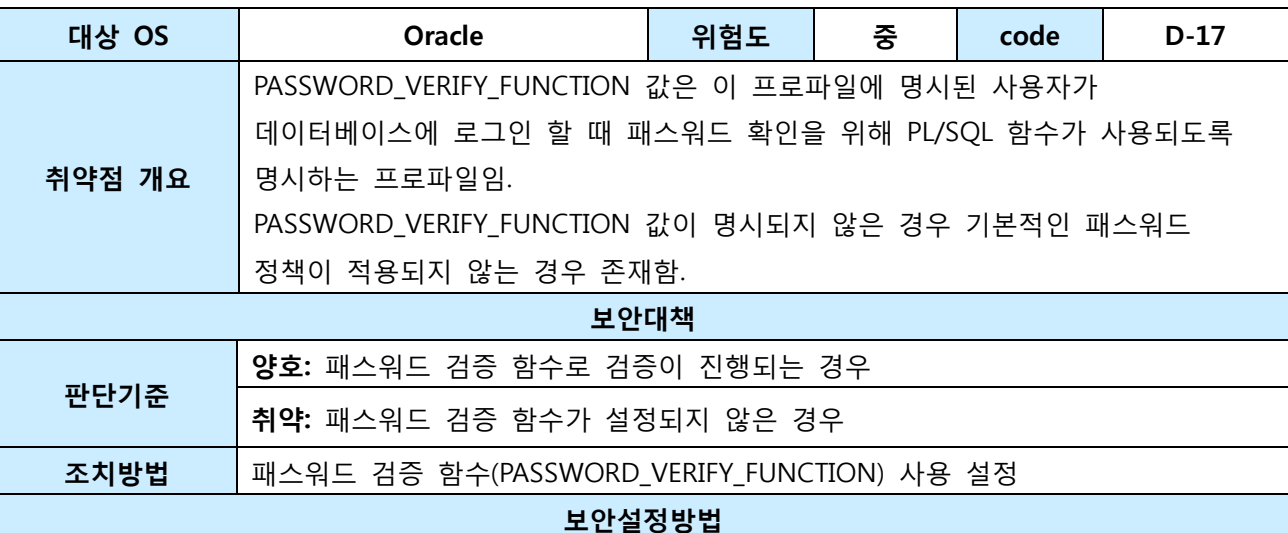

### ■ Oracle

1. 설정 확인(SQL\*Plus)

SQL> SELECT profile, limit FROM dba\_profiles, (SELECT limit AS def\_pwd\_verify\_func FROM dba\_profiles WHERE resource\_name = 'PASSWORD\_VERIFY\_FUNCTION' AND profile = 'DEFAULT') WHERE resource\_name='PASSWORD\_VERIFY\_FUNCTION' AND REPLACE(limit,'DEFAULT',def\_pwd\_verify\_func) in ('UNLIMITED','NULL'); (반환 레코드가 존재하는 경우 취약)

2. 취약 시 패스워드 확인 함수 생성 (sys 계정으로)

SQL> start 드라이브:\oracle\product\11.2.0\dbhome\_1\RDBMS\ADMIN\utlpwdmg.sql

3. 패스워드 프로파일에 VERIFY\_FUNCTION 함수 적용

SQL> ALTER PROFILE scott\_pass LIMIT PASSWORD\_VERIFY\_FUNCTION verify\_function; scott\_pass 프로파일에 verify\_function 함수를 적용.

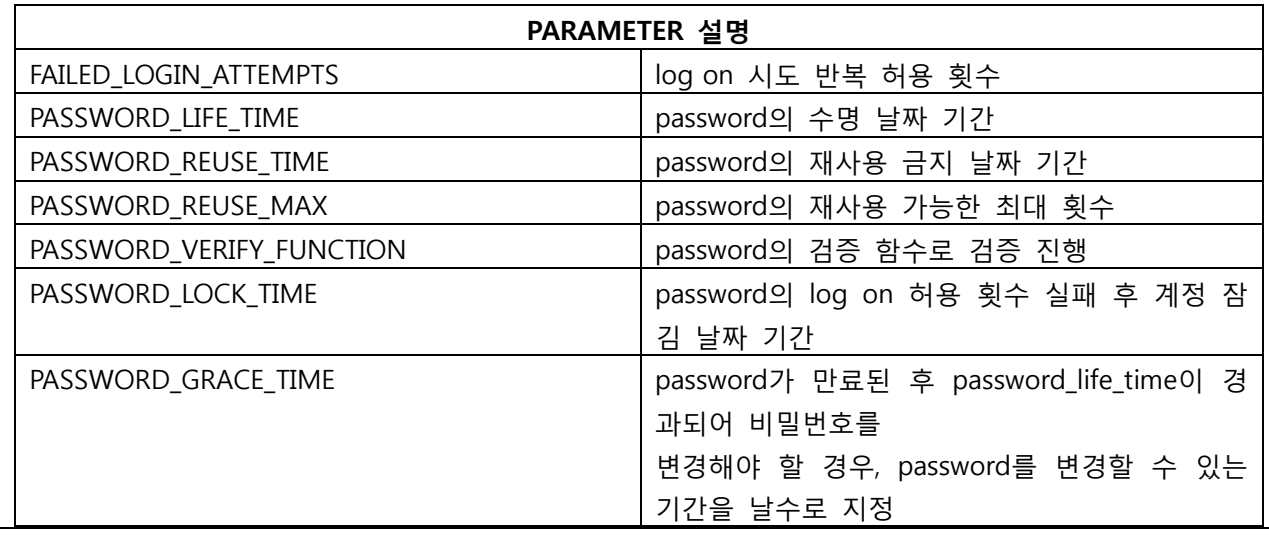

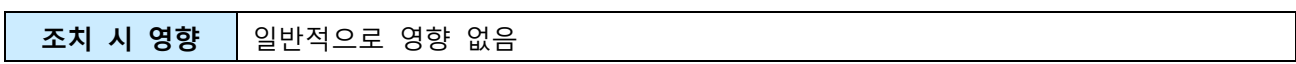

### <span id="page-27-0"></span>1.3.4. 인가되지 않은 Object Owner가 존재하지 않는가?

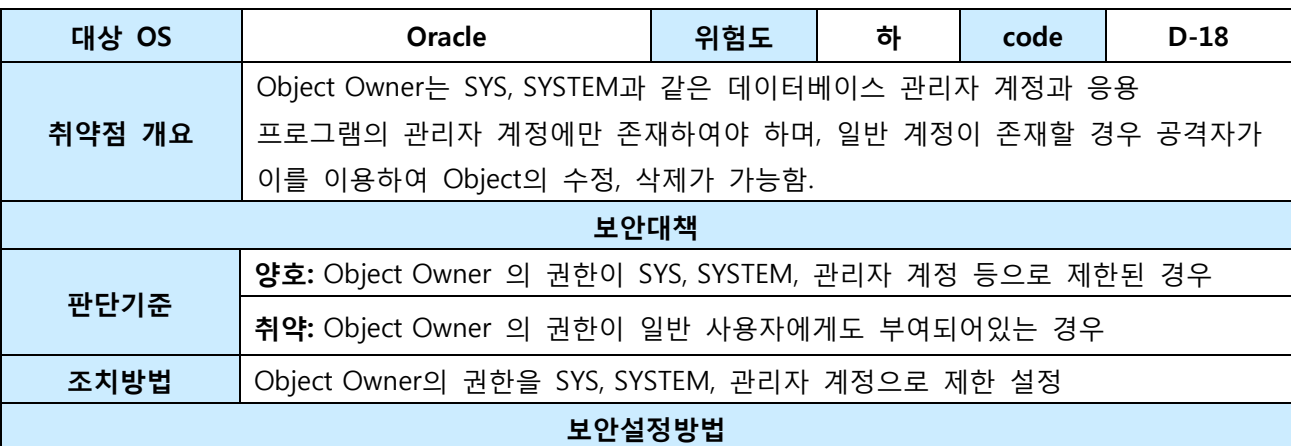

### ■ Oracle

1. 설정 확인(SQL\*Plus)

SQL> Select distinct owner from dba\_objects where owner not in ('SYS','SYSTEM','MDSYS','CTXSYS', 'ORDSYS', 'ORDPLUGINS', 'AURORA\$JIS\$UTILITY\$','HR','ODM','ODM\_MTR','OE','OLAPDBA','OLA PSYS', 'OSE\$HTTP\$ADMIN', 'OUTLN', 'LBACSYS', 'MTSYS', 'PM', 'PUBLIC', 'QS', 'QS\_ADM', 'QS\_CB', 'QS\_CBADM', 'DBSNMP', 'QS\_CS', 'QS\_ES','QS\_OS', 'QS\_WS','RMAN', 'SH', 'WKSYS', 'WMSYS','XDB') and owner not in (select grantee from dba role privs where granted role='DBA');

2. 권한 취소(SQL\*Plus) SQL> REVOKE 권한 on 객체 FROM User

**조치 시 영향 │**일반적으로 영향 없음

# <span id="page-28-0"></span>1.3.5. grant option이 role에 의해 부여되도록 설정

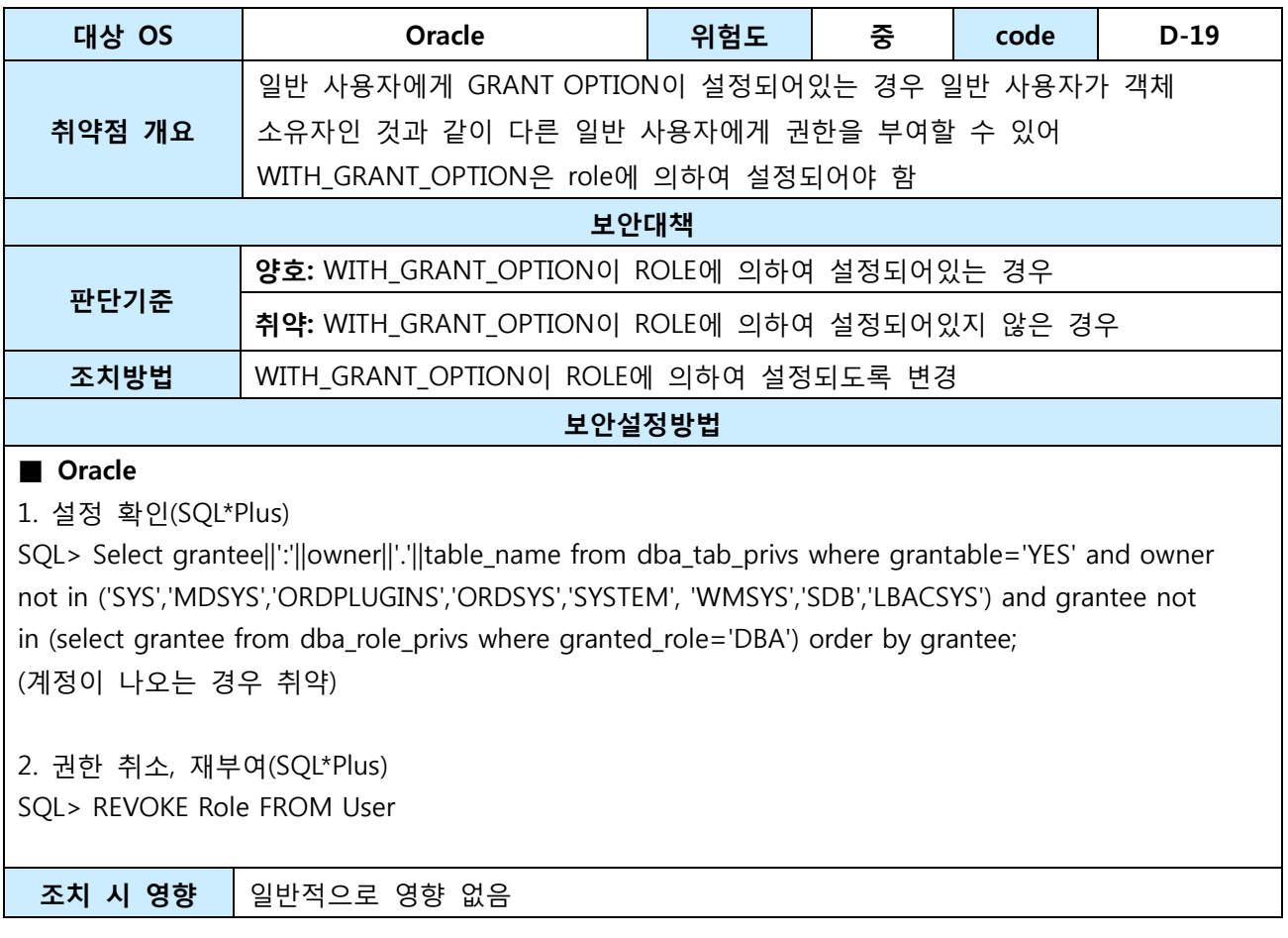

# <span id="page-29-0"></span>1.3.6. 데이터베이스의 자원 제한 기능을 TRUE로 설정

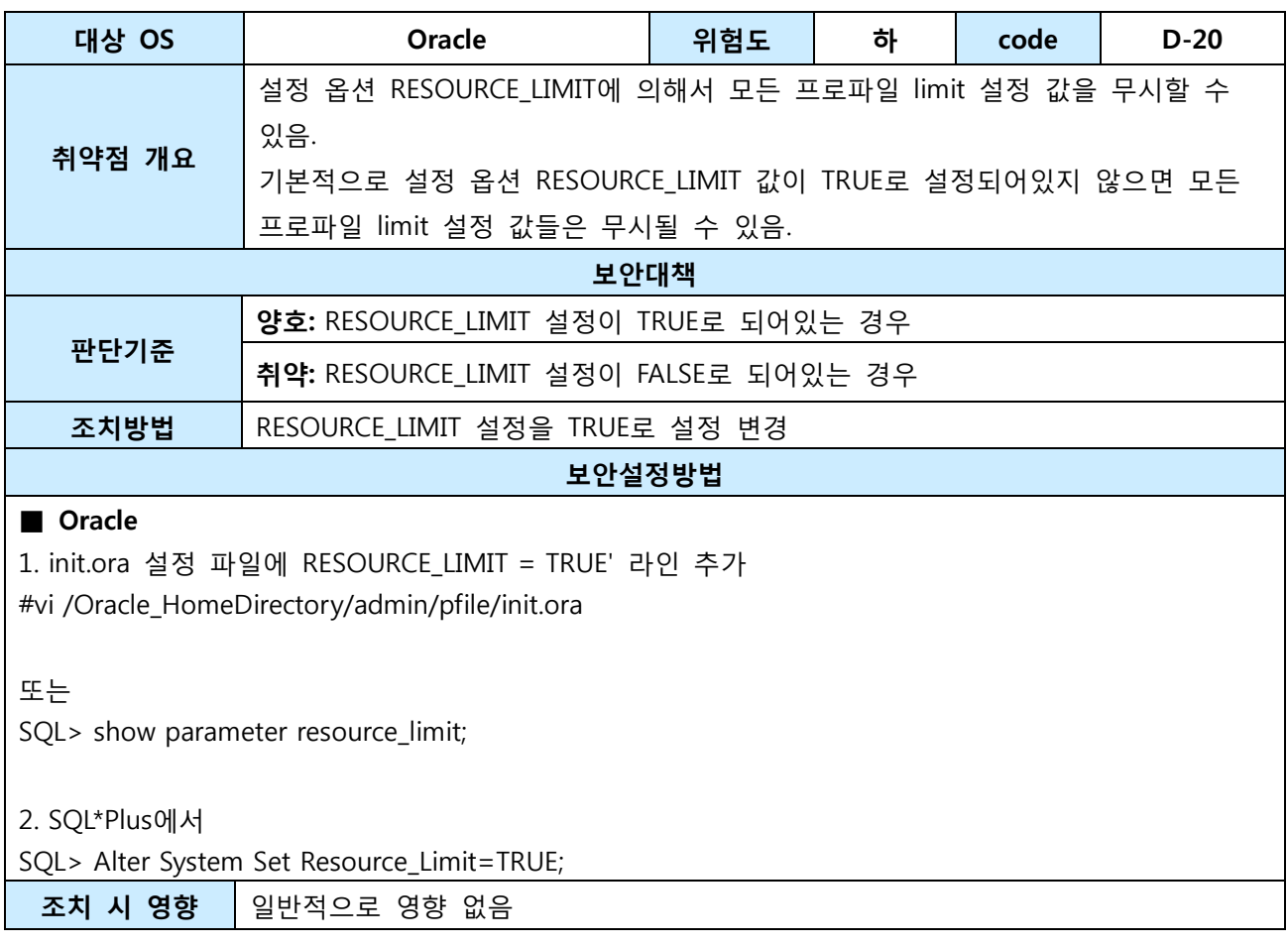

## <span id="page-30-0"></span>1.4. 패치관리

### <span id="page-30-1"></span>1.4.1. 데이터베이스에 대해 최신 보안패치와 밴더 권고사항을 모두 적용

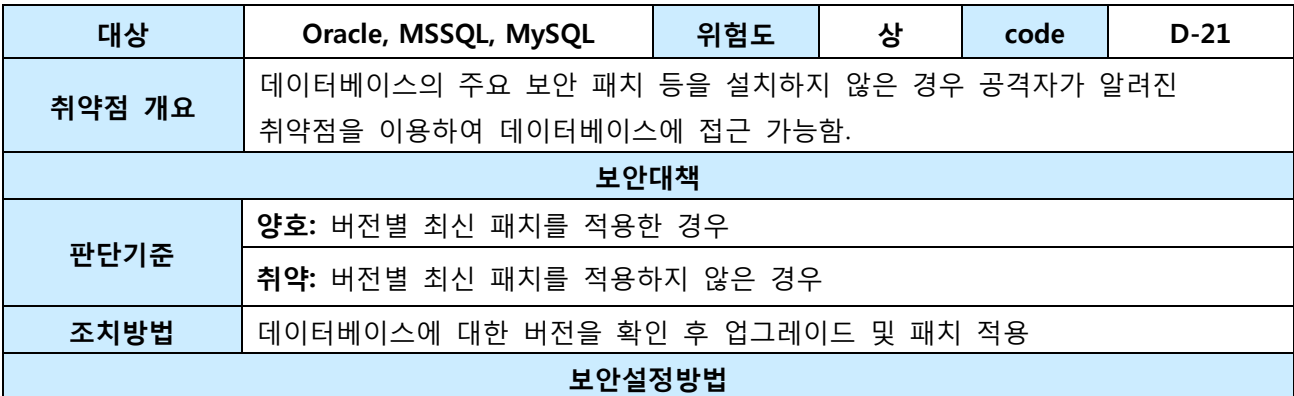

#### ■ Oracle

ORACLE\_HOME에 설치된 Oracle 제품 컴포넌트를 조회하거나, 적용된 임시 패치를 조회할 때는 lsinventory 명령어를 사용함

• Oracle 제공 패치 명령을 이용하여 확인함 \$opatchlsinventory[ -all ] [ -detail ]

[ -invPtrLoc ]

 $\lceil$  -jre  $\rceil$  [ -oh ]

all : ORACLE\_BASE 밑에 설치된 모든ORACLE\_HOME 정보를 표시 detail : 설치된 패치 내에 포함된 라이브러리 파일까지 표시하므로 패치 적용 시 충돌되는 객체 파일을 확인 가능함

### ∎ Unix 시스템

\$ORACLE\_HOME/OPatch/opatchlsinventory -detail

### ∎ Windows 시스템

%ORACLE\_HOME%\OPatch\opatchlsinventory -detail

http://metalink.oracle.com에서 최신 패치 버전 확인 후 opatch 명령을 통해 도출된 결과를 비교함

- 버전이 9.2.0, 10.2.0, or 10.1.0이 아니면 아주 취약함

- Oracle 10g Release 2의 patchset level이 10.2.0.1이나 이후 버전이 아니면 취약함

- Oracle 10g Release 1의 patchset level이 10.1.0.4이나 이후 버전이 아니면 취약함

- Oracle 9i Release 2의 patchset level이 9.2.0.6이나 이후 버전이 아니면 취약함

- Oracle 9.0이 Oracle 9iAS 또는 Oracle AS10g를 지원하기 위해 사용되면 취약함

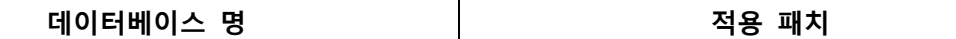

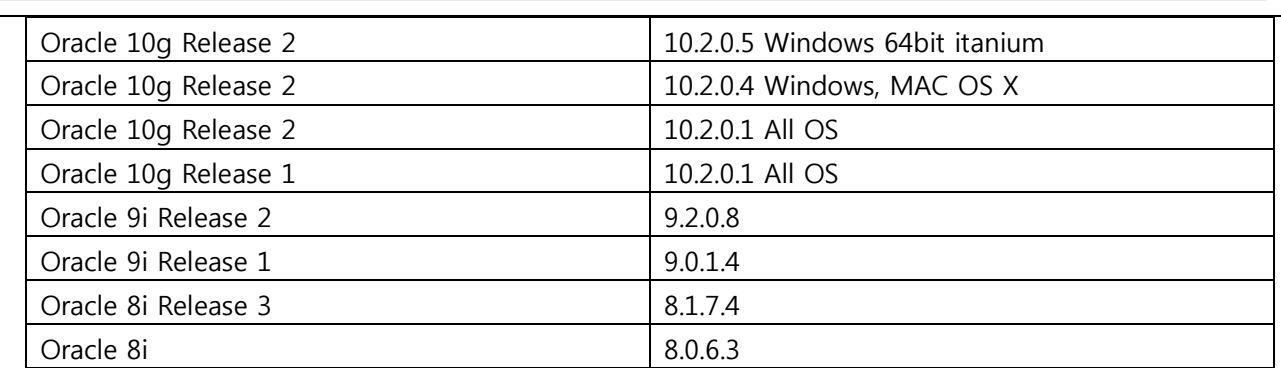

※ 참고 사이트

<http://www.oracle.com/technetwork/database/enterprise-edition/downloads/index.html>

### ■ MSSQL

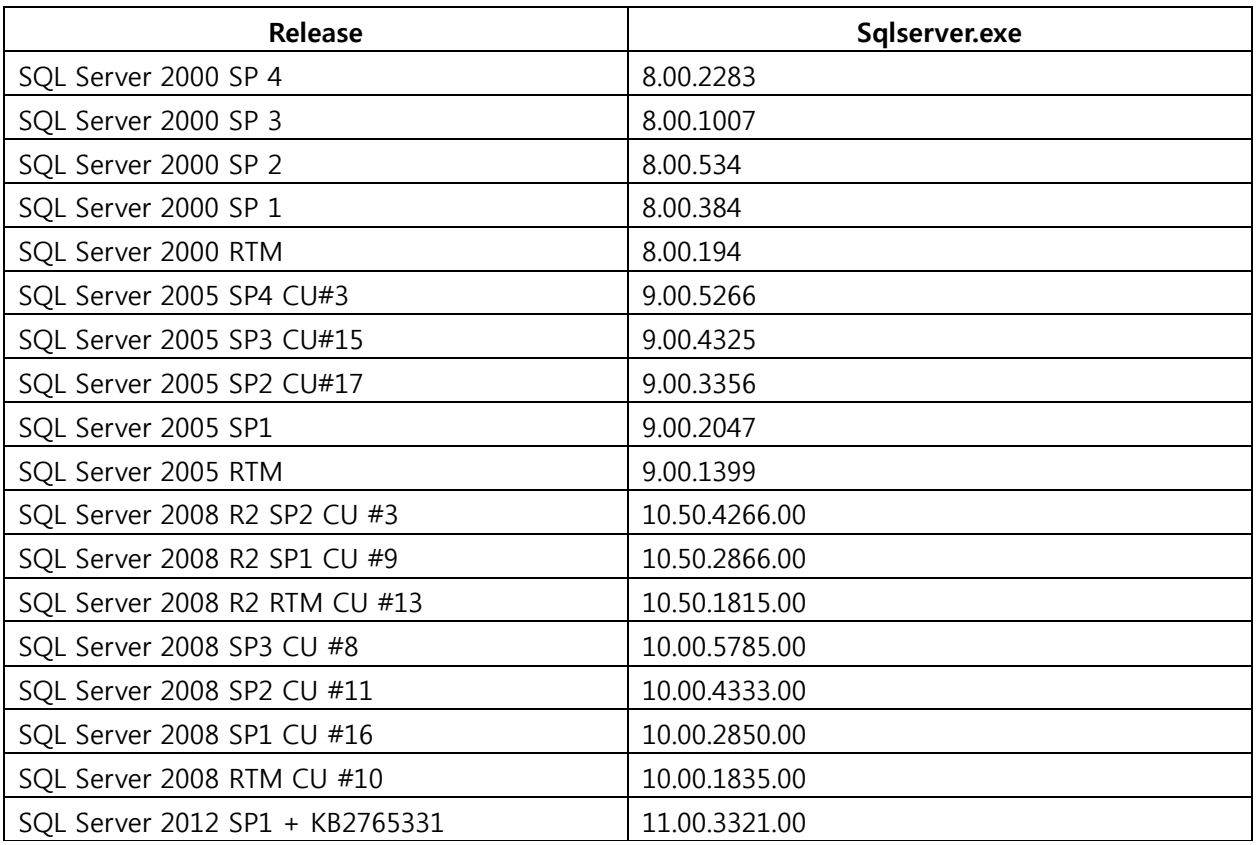

### ※ 참고 사이트

http://support.microsoft.com/kb/321185/en-us http://www.sqlsecurity.com/FAQs/SQLServerVersionDatabase/tabid/63/Default.aspx

### ■ MySQL

<Enterprise Release>

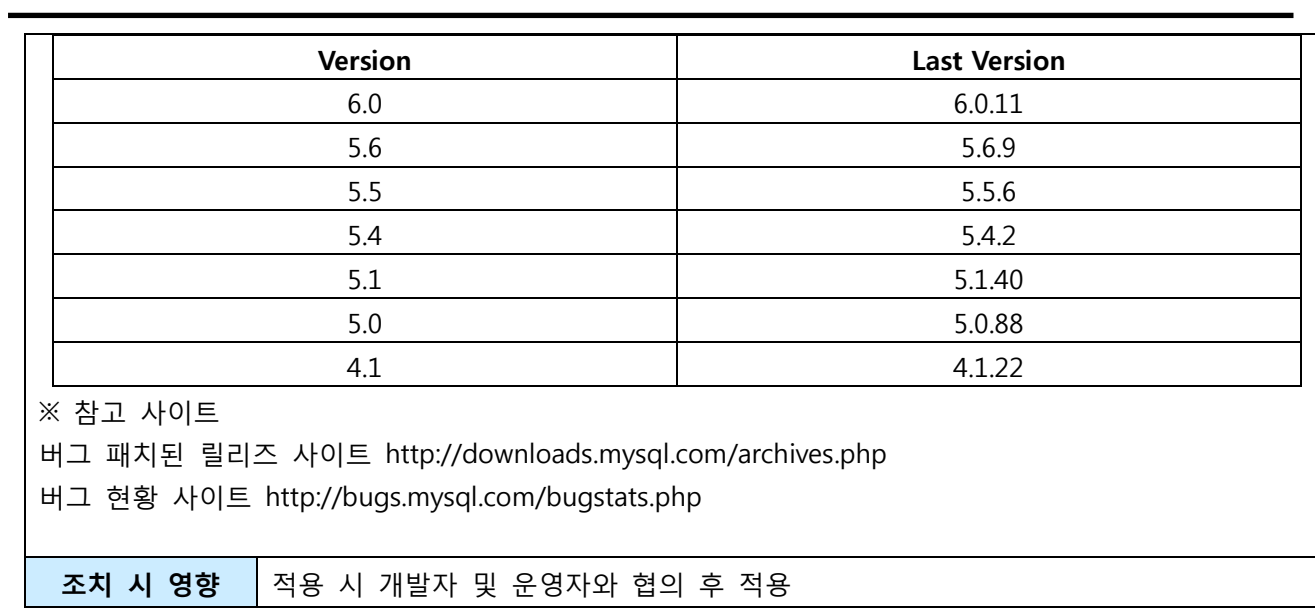

# <span id="page-33-0"></span>1.4.2. 데이터베이스의 접근, 변경, 삭제 등의 감사기록이 기관의 감사기록 정책에' 적합하도록 설정

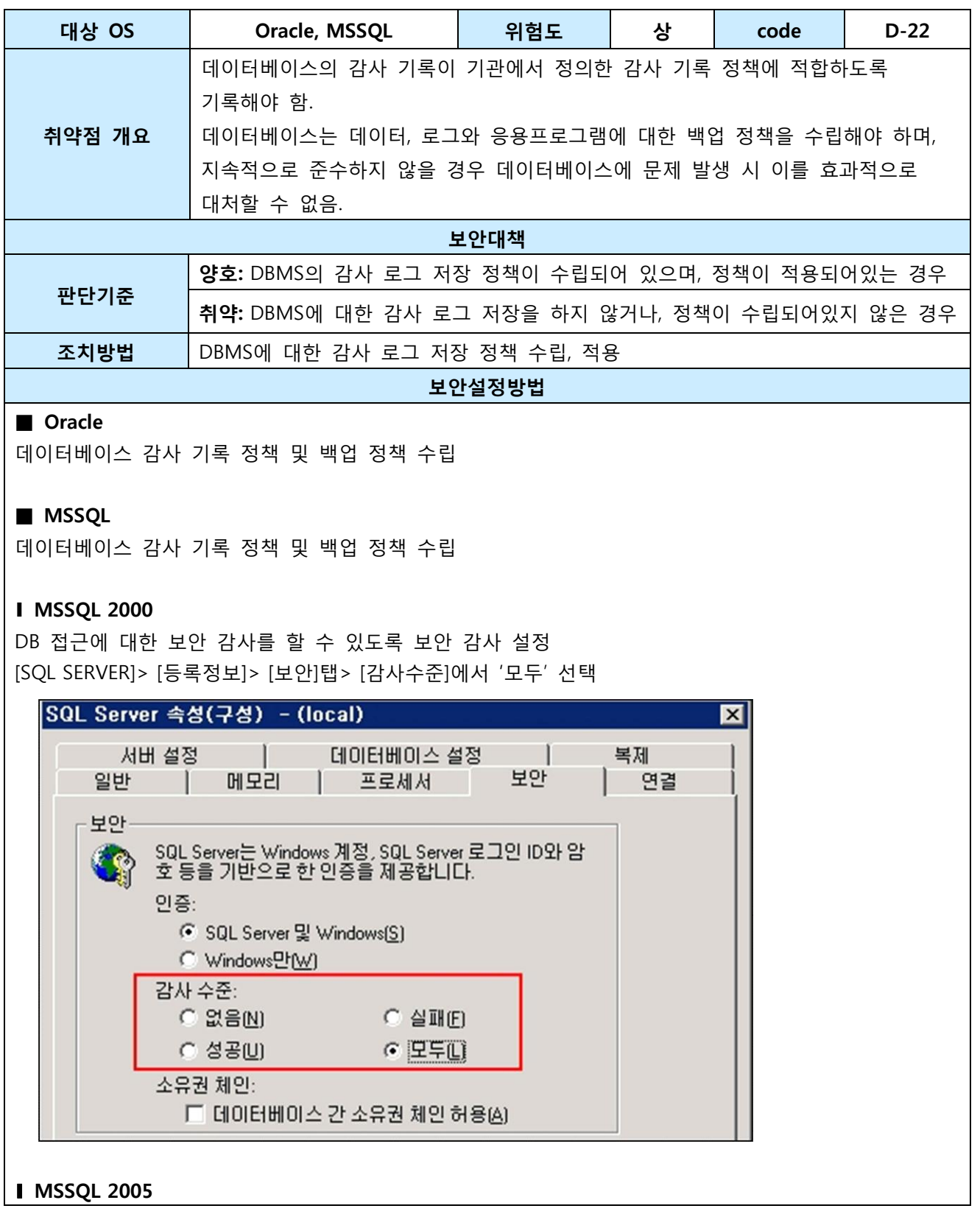

34/37

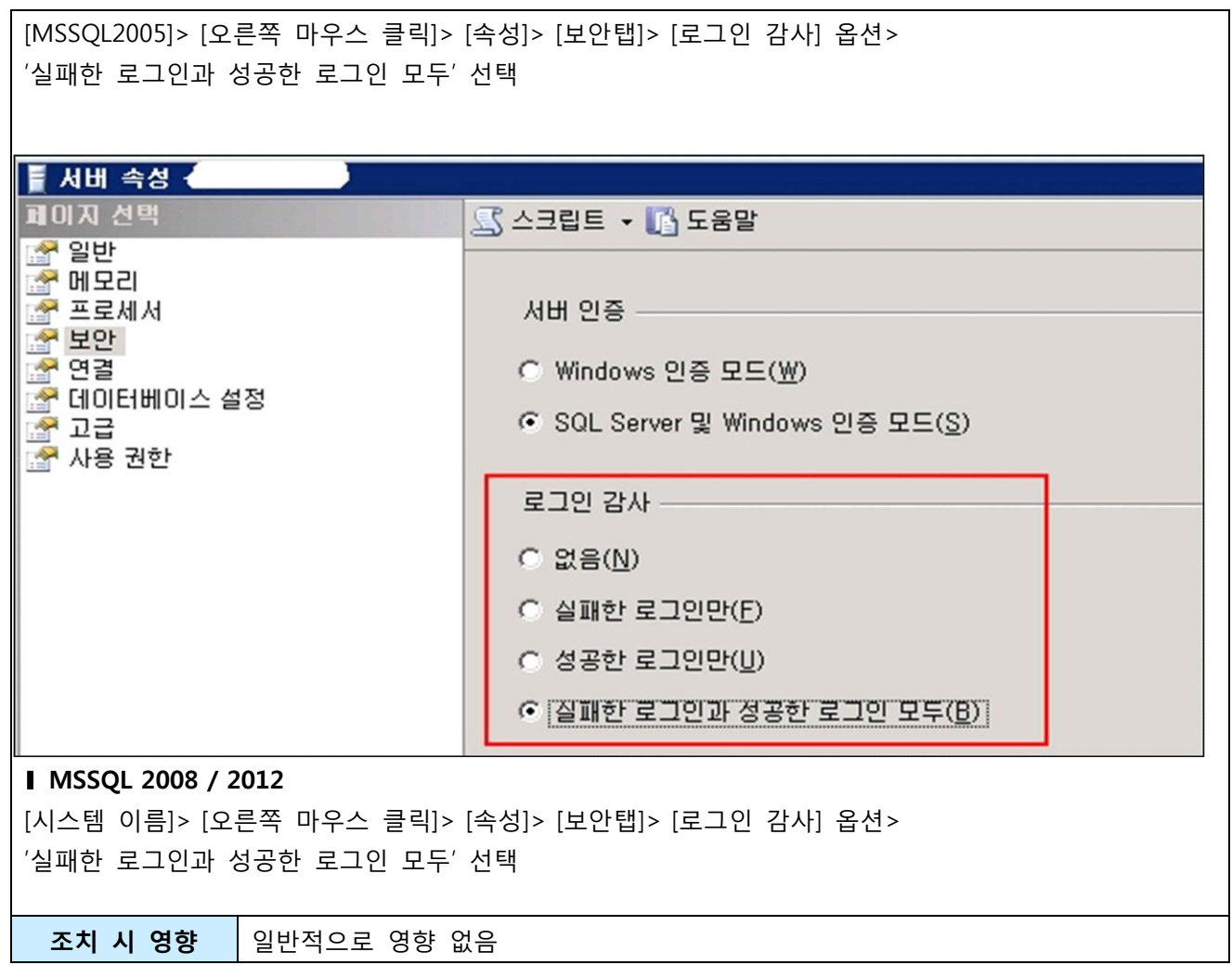

## <span id="page-35-0"></span>1.4.3. 보안에 취약하지 않은 버전의 데이터베이스를 사용하고 있는가?

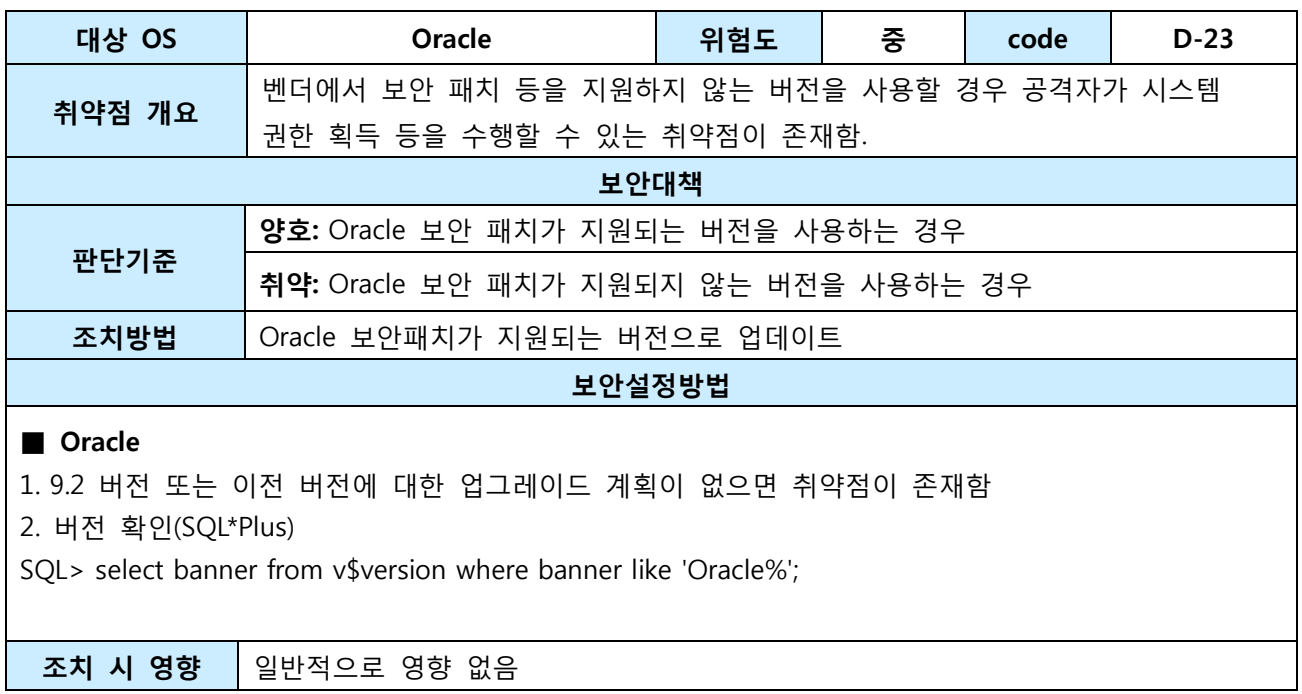

# <span id="page-36-0"></span>1.5. 로그관리

# <span id="page-36-1"></span>1.5.1. Audit Table은 데이터베이스 관리자 계정에 속해 있도록 설정

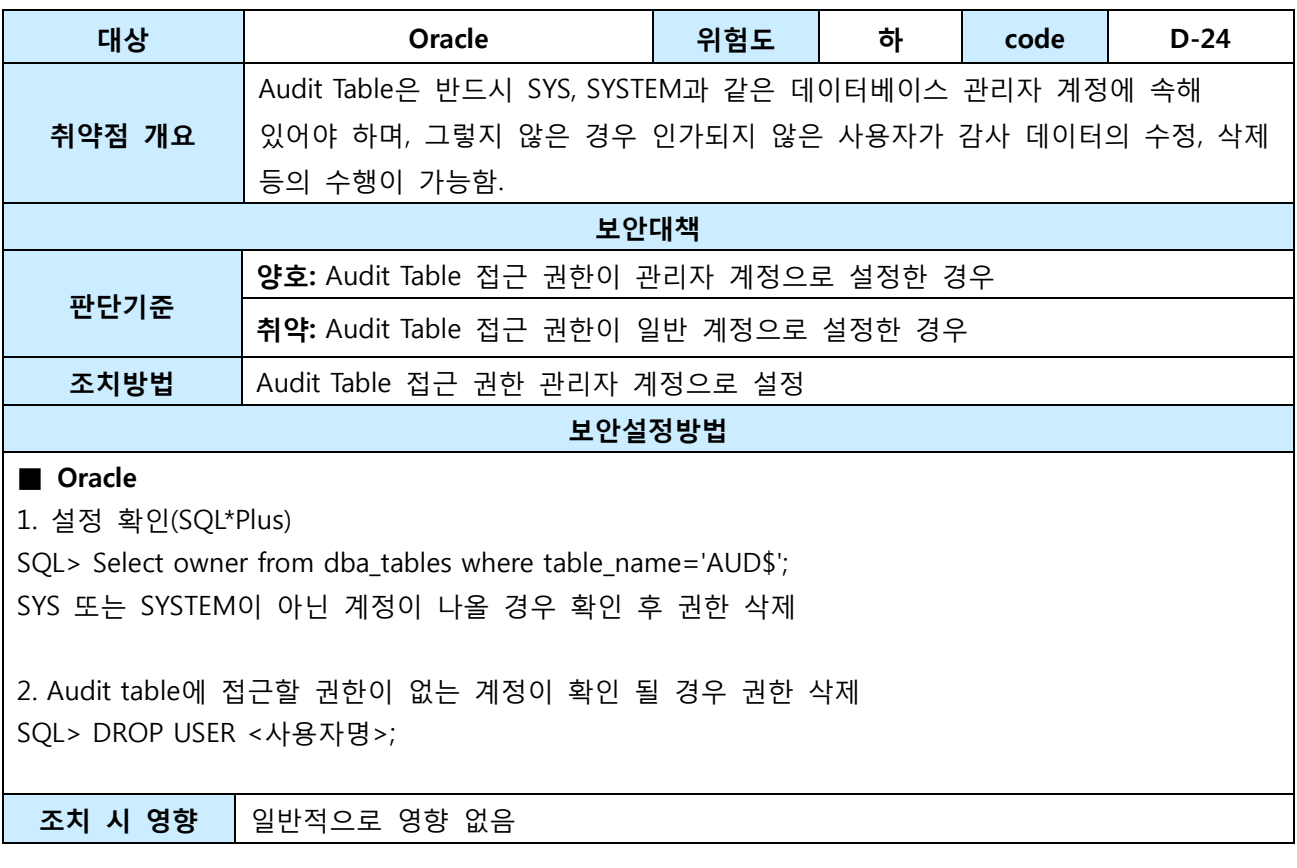